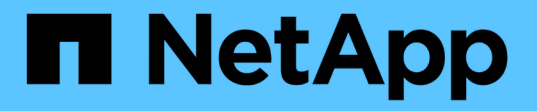

# **SP / BMC**を使用したノードのリモート管理 ONTAP 9

NetApp April 24, 2024

This PDF was generated from https://docs.netapp.com/ja-jp/ontap/system-admin/manage-node-remotelysp-bmc-concept.html on April 24, 2024. Always check docs.netapp.com for the latest.

目次

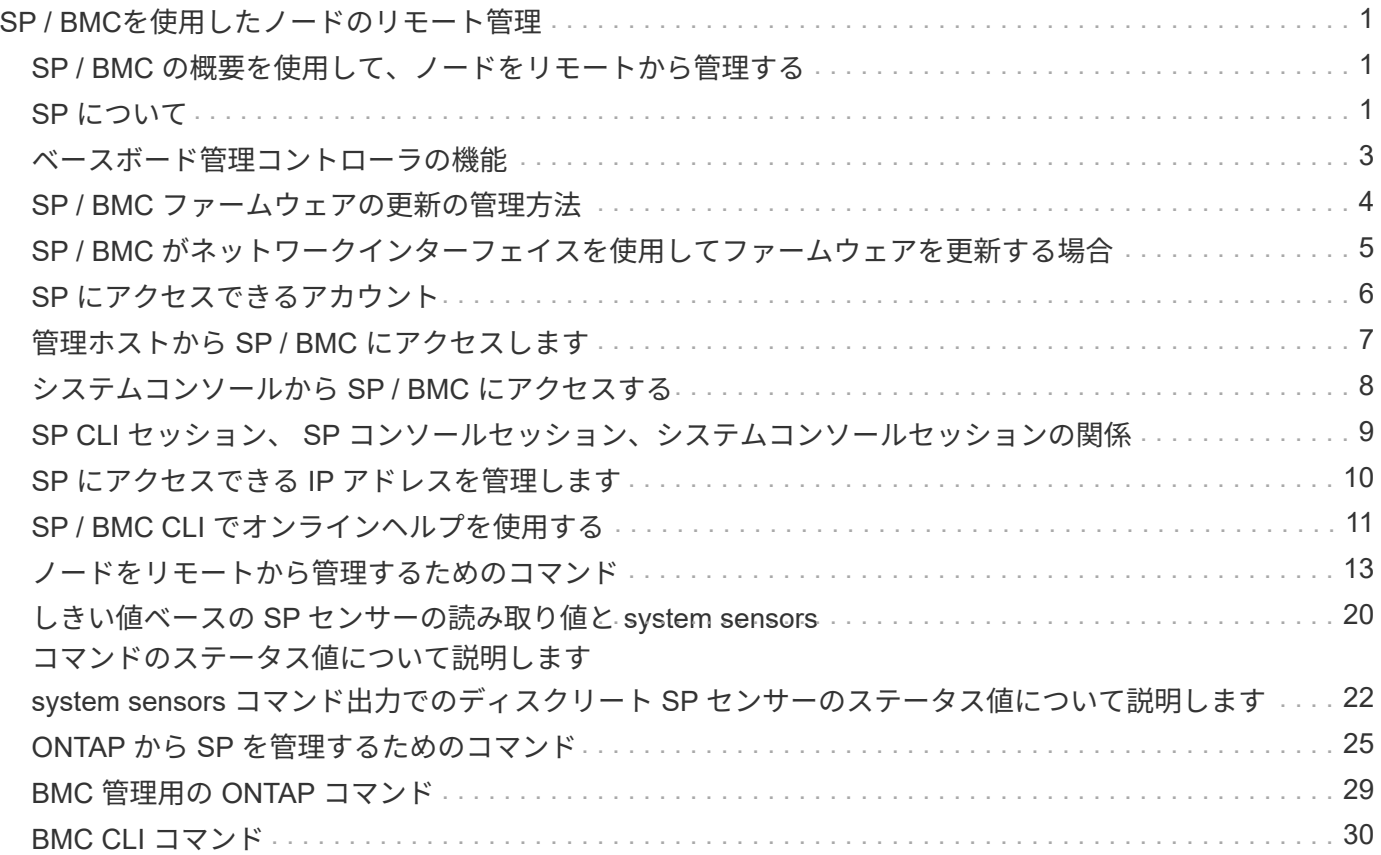

# <span id="page-2-0"></span>**SP / BMC**を使用したノードのリモート管理

## <span id="page-2-1"></span>**SP / BMC** の概要を使用して、ノードをリモートから管理する

ノードをリモートから管理するには、 Service Processor ( SP ;サービスプロセッサ) または Baseboard Management Controller ( BMC ;ベースボード管理コントローラ) と呼ばれるオンボードコントローラを使用します。このリモート管理コントローラは、 現在のすべてのプラットフォームモデルに含まれています。コントローラは、ノードの 動作状態に関係なく、継続して機能します。

次のプラットフォームは、 SP ではなく BMC をサポートしています。

- FAS 8700
- FAS 8300
- FAS27x0
- AFF A800
- AFF A700s
- AFF A400
- AFF A320
- AFF A220の略
- AFF C190の略

# <span id="page-2-2"></span>**SP** について

サービスプロセッサ( SP)は、ノードに対するアクセス、監視、およびトラブルシュ ーティングをリモートから行うことができるリモート管理デバイスです。

SP の主な機能は次のとおりです。

• SP を使用すると、ノードコントローラの状態に関係なく、ノードにリモートからアクセスして、ノード の診断、シャットダウン、電源の再投入、リブートを実行できます。

SP はスタンバイ電圧で動作するため、少なくとも 1 つのノード電源装置から電力が供給されていれば使 用可能です。

SP にログインするには、管理ホストから Secure Shell クライアントアプリケーションを使用します。ロ グインすると、 SP CLI を使用して、リモートからノードの監視とトラブルシューティングを行うことが できます。さらに、 SP を使用してシリアルコンソールにアクセスし、リモートから ONTAP コマンドを 実行できます。

SP にはシリアルコンソールからアクセスでき、また SP からシリアルコンソールにアクセスすることも できます。SP では、 SP CLI セッションと別のコンソールセッションを両方同時に開くことができます。

たとえば、温度センサーで異常な高温または低温が検知されると、 ONTAP のトリガーによって、 SP が マザーボードを正常にシャットダウンします。シリアルコンソールが応答しなくなりますが、コンソール で Ctrl+G を押して SP CLI にアクセスすることができます。その後、を使用できます system power on または system power cycle SPからコマンドを実行して、ノードの電源をオンまたは再投入しま す。

• SP によって環境センサーが監視され、イベントがログに記録されるため、タイムリーで効果的なサービ スアクションを実施できます。

SP は、ノードの温度、電圧、電流、ファン速度などの環境センサーを監視します。環境センサーが異常 な状態になると、 SP は異常な測定値をログに記録し、 ONTAP に問題を通知します。また SP は、ノー ドが AutoSupport メッセージを送信できるかどうかに関係なく、 AutoSupport メッセージを通じて必要に 応じてアラートおよび「自身のシステム」通知を送信します。

さらに、ブートの進行、 Field Replaceable Unit ( FRU ;フィールド交換可能ユニット)の交換、 ONTAP が生成するイベント、 SP のコマンド履歴といったイベントについてもログに記録しま す。AutoSupport メッセージを手動で起動し、指定したノードから収集された SP ログファイルを含める ことができます。

SP は、停止したノードの代わりにこれらのメッセージを生成し、 AutoSupport メッセージに追加の診断 情報を添付する以外には、 AutoSupport 機能にまったく影響を及ぼしません。AutoSupport の設定値やメ ッセージ内容は、 ONTAP から継承されます。

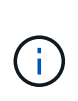

SPはに依存しません -transport のパラメータ設定 system node autosupport modify 通知を送信するコマンド。SP は Simple Mail Transport Protocol ( SMTP )のみ を使用し、メールホストの情報を含めるためにホストの AutoSupport 設定を必要としま す。

SNMP が有効になっている場合、 SP は SNMP トラップを生成して、すべての「独自のシステム」イベ ントに対するトラップホストを設定します。

• SP には、 System Event Log ( SEL ;システムイベントログ)に最大 4 、 000 のイベントを格納できる 不揮発性メモリバッファがあるため、問題の診断に役立ちます。

SEL には、各監査ログエントリが監査イベントとして格納されます。SP のオンボードフラッシュメモリ に格納されています。SEL のイベントリストは、 SP によって、指定された受信者に AutoSupport メッセ ージを通じて自動的に送信されます。

SEL には次の情報が含まれています。

- SP によって検出されたハードウェアイベント。たとえば、電源装置、電圧、またはその他のコンポー ネントに関するセンサーのステータスなどです
- SP が検出したエラー:通信エラー ' ファンの障害 ' メモリまたは CPU のエラーなど
- ノードがSPに送信した重大なソフトウェアイベント。たとえば、パニック、通信障害、ブート障 害、SPの発行の結果としてユーザがトリガーした「自己のシステム」など system reset または system power cycle コマンドを実行します
- SP は、管理者によるコンソールログインまたはコンソール接続の有無にかかわらず、シリアルコンソー ルを監視します。

コンソールにメッセージが送信されると、 SP はメッセージをコンソールログに格納します。ノードのい ずれかの電源装置から SP に給電されていれば、コンソールログの機能は維持されます。SP はスタンバ イ電源で動作するので、ノードの電源再投入時または電源オフ時にも使用可能です。

- SP が設定されている場合、ハードウェアアシストテイクオーバーが可能です。
- SP API サービスを使用すると、 ONTAP と SP がネットワーク経由で通信できます。

このサービスは、 SP ファームウェアの更新にネットワークインターフェイスを使用する、ノードが別の ノードの SP 機能やシステムコンソールにアクセスできるようにする、別のノードから SP ログをアップ ロードする、などのネットワークベースの機能をサポートすることで、 SP の ONTAP 管理を強化しま す。

SP API サービスの設定を変更するには、サービスで使用するポートを変更し、サービスで内部の通信に 使用する SSL 証明書と SSH 証明書を更新するか、サービス全体を無効にします。

次の図は、 ONTAP およびノードの SP へのアクセスを示しています。SP インターフェイスは、イーサネッ トポート(シャーシ背面にあるレンチマークの付いたポート)経由でアクセスされます。

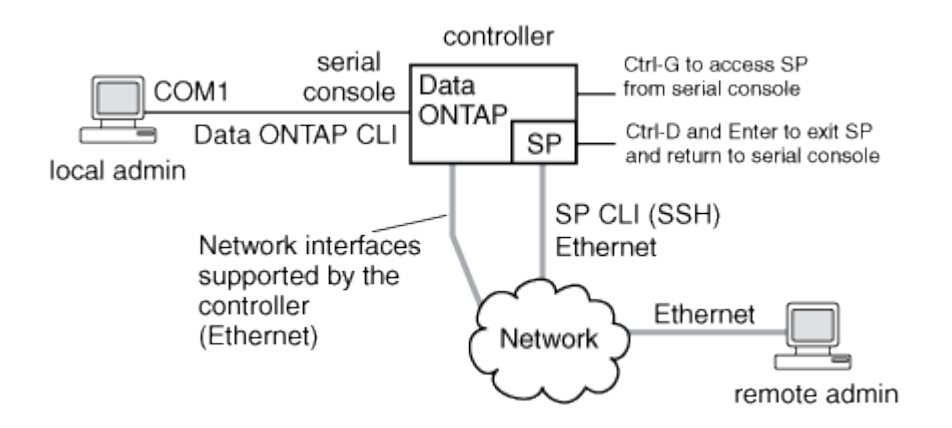

## <span id="page-4-0"></span>ベースボード管理コントローラの機能

ONTAP 9.1 以降では、特定のハードウェアプラットフォームで、 Baseboard Management Controller ( BMC ;ベースボード管理コントローラ)と呼ばれる新しいオ ンボードコントローラをサポートするようにソフトウェアがカスタマイズされていま す。BMC には、デバイスのリモート管理に使用できるコマンドラインインターフェイス ( CLI )コマンドが用意されています。

BMC は、サービスプロセッサ( SP )と同じように機能し、同じコマンドを多数使用します。BMC では次の 操作を実行できます。

- BMC のネットワーク設定を構成します。
- ノードにリモートからアクセスし、ノードの診断、シャットダウン、電源の再投入、リブートなどのノー ド管理タスクを実行する。

SP と BMC には、次のようないくつかの違いがあります。

- BMC は、環境全体の電源装置要素、冷却要素、温度センサー、電圧センサー、および電流センサーの監 視を制御します。センサー情報は IPMI を介して ONTAP にレポートされます。
- ・ ハイアベイラビリティ( HA )とストレージの一部のコマンドが異なります。
- BMC は AutoSupport メッセージを送信しません。

ONTAP 9.2 GA 以降を実行している場合は、次の要件に従って自動ファームウェア更新も利用できます。

• BMC ファームウェアリビジョン 1.15 以降がインストールされている必要があります。

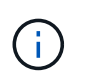

BMC ファームウェア 1.12 から 1.15 以降にアップグレードするときは手動で更新する必要 があります。

• ファームウェアの更新が完了すると BMC が自動的にリブートします。

 $(i)$ 

BMC のリブートがノードの操作に影響することはありません。

## <span id="page-5-0"></span>**SP / BMC** ファームウェアの更新の管理方法

ONTAP には、 \_baseline image\_という SP ファームウェアイメージが含まれています。 新しいバージョンの SP ファームウェアがリリースされたときは、そのファームウェア をダウンロードして SP ファームウェアを更新できます。 ONTAP のバージョンをアッ プグレードする必要はありません。

 $(i)$ 

 $\bigcap$ 

このトピック環境では、 SP と BMC の両方について説明します。

ONTAP では、次の方法で SP ファームウェアの更新を管理できます。

- SP 自動更新機能がデフォルトで有効になっており、次のシナリオで SP ファームウェアを自動的に更新 できます。
	- 新しいバージョンの ONTAP にアップグレードする場合

ONTAP にバンドルされている SP ファームウェアのバージョンがノードで実行されている SP ファー ムウェアのバージョンよりも新しい場合、 ONTAP のアップグレードプロセスには、 SP ファームウ ェアの更新が自動的に含まれます。

> ONTAP は、失敗した SP 自動更新を検出し、修正アクションをトリガーして、 SP 自 動更新を最大 3 回試行します。3回の再試行がすべて失敗した場合は、ナレッジベース のリン

ク「https://kb.netapp.com/Advice\_and\_Troubleshooting/Data\_Storage\_Software/ONTA P\_OS/Health\_Monitor\_SPAutoUpgradeFailedMajorAlert\_\_SP\_upgrade\_fails\_-AutoSupport\_Message[HealthモニタSPAutoUpgradeFailedMajorAlert SPアップグレー ド失敗- AutoSupportメッセージ」を参照してください。

- NetApp Support Siteからダウンロードした SP ファームウェアのバージョンが、現在実行している SP ファームウェアのバージョンよりも新しい場合
- ONTAP を以前のバージョンにダウングレードまたはリバートする場合

SP ファームウェアは、リバートまたはダウングレード後の ONTAP のバージョンでサポートされてい る最新の互換バージョンに自動的に更新されます。SP ファームウェアを手動で更新する必要はありま せん。

を使用して、SP自動更新機能を無効にすることができます system service-processor image

modify コマンドを実行しますただし、この機能は有効にしておくことを推奨します。この機能を無効 にすると、 ONTAP イメージと SP ファームウェアイメージが、未認定の最適ではない組み合わせとなり ます。

• ONTAP を使用すると、SP更新を手動でトリガーし、を使用して更新の実行方法を指定できます system service-processor image update コマンドを実行します

次のオプションを指定できます。

◦ 使用するSPファームウェアパッケージ (-package)

パッケージファイル名を指定することで、ダウンロードする SP ファームウェアを更新できます。前 進だ system image package show コマンドは、ノードで使用可能なすべてのパッケージファイル (SPファームウェアパッケージのファイルを含む)を表示します。

◦ SP更新にベースラインSPファームウェアパッケージを使用するかどうか (-baseline)

SP ファームウェアを、現在実行しているバージョンの ONTAP に付属しているベースラインのバージ ョンに更新できます。

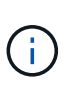

より高度な更新オプションやパラメータを使用すると、 BMC の構成設定が一時的にクリア される場合があります。リブート後、 ONTAP で BMC の設定がリストアされるまでに最大 10 分かかることがあります。

• ONTAP では、を使用して、ONTAP からトリガーされた最新のSPファームウェア更新のステータスを表 示できます system service-processor image update-progress show コマンドを実行します

SP への既存の接続は、 SP ファームウェアを更新するときに切断されます。これは、 SP ファームウェア更 新が自動的にまたは手動で開始される場合に該当します。

#### 関連情報

["](https://mysupport.netapp.com/site/downloads/firmware/system-firmware-diagnostics)[ネ](https://mysupport.netapp.com/site/downloads/firmware/system-firmware-diagnostics)[ットアップのダウンロード](https://mysupport.netapp.com/site/downloads/firmware/system-firmware-diagnostics)[:](https://mysupport.netapp.com/site/downloads/firmware/system-firmware-diagnostics)[システムファームウ](https://mysupport.netapp.com/site/downloads/firmware/system-firmware-diagnostics)[ェ](https://mysupport.netapp.com/site/downloads/firmware/system-firmware-diagnostics)[アおよび診断](https://mysupport.netapp.com/site/downloads/firmware/system-firmware-diagnostics)["](https://mysupport.netapp.com/site/downloads/firmware/system-firmware-diagnostics)

# <span id="page-6-0"></span>**SP / BMC** がネットワークインターフェイスを使用してファー ムウェアを更新する場合

バージョン 1.5 、 2.5 、 3.1 、またはそれ以降の SP を搭載した ONTAP から実行される SP ファームウェアの更新では、 SP ネットワークインターフェイス経由の IP ベースの ファイル転送メカニズムの使用がサポートされます。

 $\binom{1}{1}$ 

このトピック環境では、 SP と BMC の両方について説明します。

ネットワークインターフェイス経由の SP ファームウェアの更新は、シリアルインターフェイス経由の更新よ りも高速です。そのため、 SP ファームウェアを更新中のメンテナンス時間が短縮され、 ONTAP の処理が停 止されることもありません。この機能をサポートするバージョンの SP は、 ONTAP に含まれています。ま た、これらの SP をNetApp Support Siteから入手して、互換性のあるバージョンの ONTAP を実行しているコ ントローラにインストールすることもできます。

SP バージョン 1.5 、 2.5 、 3.1 以降を実行している場合、ファームウェアのアップグレードは次のように動

作します。

- ONTAP によって自動でトリガーされる SP ファームウェア更新では、デフォルトでネットワークインタ ーフェイスが使用されます。ただし、次のいずれかの条件に該当する場合、 SP 自動更新はシリアルイン ターフェイス経由に切り替わります。
	- SP ネットワークインターフェイスが設定されていないか、使用できません。
	- IP ベースのファイル転送に失敗する。
	- SP API サービスが無効になっている。

SP CLI からトリガーされる SP ファームウェア更新では、実行している SP のバージョンに関係なく、常に SP ネットワークインターフェイスが使用されます。

#### 関連情報

["](https://mysupport.netapp.com/site/downloads/firmware/system-firmware-diagnostics)[ネ](https://mysupport.netapp.com/site/downloads/firmware/system-firmware-diagnostics)[ットアップのダウンロード](https://mysupport.netapp.com/site/downloads/firmware/system-firmware-diagnostics)[:](https://mysupport.netapp.com/site/downloads/firmware/system-firmware-diagnostics)[システムファームウ](https://mysupport.netapp.com/site/downloads/firmware/system-firmware-diagnostics)[ェ](https://mysupport.netapp.com/site/downloads/firmware/system-firmware-diagnostics)[アおよび診断](https://mysupport.netapp.com/site/downloads/firmware/system-firmware-diagnostics)["](https://mysupport.netapp.com/site/downloads/firmware/system-firmware-diagnostics)

### <span id="page-7-0"></span>**SP** にアクセスできるアカウント

SP にアクセスする際には、クレデンシャルを求められます。で作成したクラスタユーザ アカウント service-processor アプリケーションタイプは、クラスタの任意のノー ドのSP CLIにアクセスできます。SP ユーザアカウントは、 ONTAP から管理され、パ スワードによって認証されます。ONTAP 9.9.1以降では、SPユーザアカウントにが必要 です admin ロール。

SP にアクセスするためのユーザアカウントは、 SP CLI ではなく ONTAP で管理します。で作成されたクラ スタユーザアカウントは、SPにアクセスできます -application のパラメータ security login create コマンドをに設定します service-processor および -authmethod パラメータをに設定します password。SP ではパスワード認証のみサポートされます。

を指定する必要があります -role SPユーザアカウント作成時のパラメータ。

- ONTAP 9.9.1以降のリリースでは、を指定する必要があります admin をクリックします -role パラメー タを使用し、アカウントを変更するにはを使用する必要があります admin ロール。セキュリティ上の理 由から、他のロールは使用できなくなりました。
	- ONTAP 9.9.1以降のリリースにアップグレードする場合は、を参照してください ["](https://docs.netapp.com/ja-jp/ontap/upgrade/sp-user-accounts-change-concept.html)[サービスプロセッサ](https://docs.netapp.com/ja-jp/ontap/upgrade/sp-user-accounts-change-concept.html) [にアクセスできるユーザア](https://docs.netapp.com/ja-jp/ontap/upgrade/sp-user-accounts-change-concept.html)[カ](https://docs.netapp.com/ja-jp/ontap/upgrade/sp-user-accounts-change-concept.html)[ウントが](https://docs.netapp.com/ja-jp/ontap/upgrade/sp-user-accounts-change-concept.html)[変更](https://docs.netapp.com/ja-jp/ontap/upgrade/sp-user-accounts-change-concept.html)[されました](https://docs.netapp.com/ja-jp/ontap/upgrade/sp-user-accounts-change-concept.html)["](https://docs.netapp.com/ja-jp/ontap/upgrade/sp-user-accounts-change-concept.html)。
	- ONTAP 9.8以前のリリースに戻す場合は、を参照してください ["](https://docs.netapp.com/ja-jp/ontap/revert/verify-sp-user-accounts-task.html)[サービスプロセッサにアクセスできる](https://docs.netapp.com/ja-jp/ontap/revert/verify-sp-user-accounts-task.html) [ユーザア](https://docs.netapp.com/ja-jp/ontap/revert/verify-sp-user-accounts-task.html)[カ](https://docs.netapp.com/ja-jp/ontap/revert/verify-sp-user-accounts-task.html)[ウントを](https://docs.netapp.com/ja-jp/ontap/revert/verify-sp-user-accounts-task.html)[確認](https://docs.netapp.com/ja-jp/ontap/revert/verify-sp-user-accounts-task.html)[します](https://docs.netapp.com/ja-jp/ontap/revert/verify-sp-user-accounts-task.html)["](https://docs.netapp.com/ja-jp/ontap/revert/verify-sp-user-accounts-task.html)。
- ONTAP 9.8以前のリリースでは、すべてのロールがSPにアクセスできますが admin が推奨されます。

デフォルトでは、「admin」という名前のクラスタユーザアカウントにはが含まれています serviceprocessor アプリケーションタイプであり、SPへのアクセス権があります。

ONTAP では、システム用に予約されている名前(「 root 」や「 naroot 」など)を使用したユーザアカウン トを作成できないようになっています。システム用に予約されている名前を使用してクラスタまたは SP にア クセスすることはできません。

を使用して、現在のSPユーザアカウントを表示できます -application service-processor のパラメー

## <span id="page-8-0"></span>管理ホストから **SP / BMC** にアクセスします

管理ホストからノードの SP にログインして、ノードの管理タスクをリモートから実行 できます。

必要なもの

次の条件を満たす必要があります。

- SP へのアクセスに使用する管理ホストでは SSHv2 がサポートされている必要がある。
- SP へのアクセス用にユーザアカウントがすでにセットアップされている必要があります。

SPにアクセスするには、でユーザアカウントを作成しておく必要があります -application のパラメー タ security login create コマンドをに設定します service-processor および -authmethod パ ラメータをに設定します password。

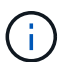

このタスクでは、 SP と BMC の両方を環境に設定します。

SP が IPv4 または IPv6 アドレスを使用するように設定されていて、ホストからの SSH ログイン試行が 10 分 以内に連続 5 回失敗した場合には、 SP は SSH ログイン要求を拒否し、ホストの IP アドレスとの通信を 15 分間中断します。通信は 15 分後に再開され、 SP へのログインを再度試行できるようになります。

ONTAP では、システム用に予約されている名前(「 root 」や「 naroot 」など)をクラスタまたは SP にア クセスする目的で作成または使用することはできません。

#### 手順

1. 管理ホストから、 SP にログインします。

#### **ssh username@SP\_IP\_address**

2. プロンプトが表示されたら、のパスワードを入力します username。

SP プロンプトが表示され、 SP CLI にアクセスしていることが示されます。

管理ホストからの**SP**アクセスの例

次の例は、ユーザアカウントを使用してSPにログインする方法を示しています joe (SPにアクセスするよう に設定されています)。

```
[admin host]$ ssh joe@192.168.123.98
joe@192.168.123.98's password:
SP>
```
次の例は、 IPv6 グローバルアドレスまたは IPv6 ルータ通知アドレスを使用して、 IPv6 に対して SSH が設 定されかつ SP が設定されているノードの SP にログインする方法を示しています。

```
[admin_host]$ ssh joe@fd22:8b1e:b255:202::1234
joe@fd22:8b1e:b255:202::1234's password:
SP
```

```
[admin_host]$ ssh joe@fd22:8b1e:b255:202:2a0:98ff:fe01:7d5b
joe@fd22:8b1e:b255:202:2a0:98ff:fe01:7d5b's password:
SP>
```
## <span id="page-9-0"></span>システムコンソールから **SP / BMC** にアクセスする

システムコンソール( *serial console*) から SP にアクセスして、タスクの監視やトラブ ルシューティングを実行できます。

このタスクについて

このタスクでは、 SP と BMC の両方を環境に設定します。

手順

1. システムコンソールから SP CLI にアクセスするには、プロンプトで Ctrl+G を押します。

2. プロンプトが表示されたら、 SP CLI にログインします。

SP プロンプトが表示され、 SP CLI にアクセスしていることが示されます。

3. SP CLI を終了してシステムコンソールに戻るには、 Ctrl+D を押し、 Enter キーを押します。

システムコンソールから**SP CLI**へのアクセスの例

次の例に、 Ctrl+G を押してシステムコンソールから SP CLI にアクセスした結果を示します。。 help system power SPプロンプトにコマンドを入力し、続いてCtrl+D、Enterキーを押してシステムコンソールに 戻ります。

cluster1::>

( SP CLI にアクセスするには Ctrl+G を押します。)

Switching console to Service Processor Service Processor Login: Password: SP> SP> help system power system power cycle - power the system off, then on system power off - power the system off system power on - power the system on system power status - print system power status SP>

(システムコンソールに戻るには、 Ctrl+D と Enter キーを押します。)

cluster1::>

## <span id="page-10-0"></span>**SP CLI** セッション、 **SP** コンソールセッション、システムコン ソールセッションの関係

SP CLI セッションを開いてノードをリモートから管理したり、別の SP コンソールセッ ションを開いてノードのコンソールにアクセスしたりすることができます。SP コンソー ルセッションは、同時システムコンソールセッションに表示される出力をミラーリング します。SP とシステムコンソールには独立したシェル環境があり、独立したログイン認 証が行われます。

SP CLI セッション、 SP コンソールセッション、システムコンソールセッションの関係を理解しておくと、 ノードをリモートから管理する際に役に立ちます。これらのセッションの関係を次に示します。

• SP CLI セッションには一度に 1 人の管理者しかログインできません。ただし SP では、 SP CLI セッショ ンと別の SP コンソールセッションを同時に開くことができます。

SP CLIはSPプロンプトで示されます (SP>)。SP CLIセッションでは、SPを使用できます system console SPコンソールセッションを開始するコマンド。同時に、 SSH を介して別の SP CLI セッション を開始することもできます。Ctrl+D キーを押して SP コンソールセッションを終了すると、自動的に SP CLI セッションに戻ります。SP CLI セッションがすでに存在する場合は、既存の SP CLI セッションを終 了するかどうかを尋ねるメッセージが表示されます。「 y 」と入力すると、既存の SP CLI セッションが 終了し、 SP コンソールから SP CLI に戻ることができます。このアクションは、 SP イベントログに記 録されます。

SSH経由で接続されたONTAP CLIセッションでは、ONTAP を実行してノードのシステムコンソールに切 り替えることができます system node run-console 別のノードからコマンドを実行します。

• セキュリティ上の理由から、 SP CLI セッションとシステムコンソールセッションには独立したログイン 認証機能があります。

SP CLIから (SPを使用して) SPコンソールセッションを開始するとき system console コマンド)を 入力すると、システムコンソールのクレデンシャルを入力するように求められます。システムコンソール セッションから( Ctrl+G キーで) SP CLI にアクセスすると、 SP CLI のクレデンシャルを入力するよ うに求められます。

• SP コンソールセッションとシステムコンソールセッションには独立したシェル環境があります。

SP コンソールセッションは、同時システムコンソールセッションに表示される出力をミラーリングしま す。ただし、同時システムコンソールセッションでは、 SP コンソールセッションをミラーリングしませ  $\mathcal{L}_{\alpha}$ 

SP コンソールセッションは、同時 SSH セッションの出力をミラーリングしません。

### <span id="page-11-0"></span>**SP** にアクセスできる **IP** アドレスを管理します

デフォルトでは、 SP はすべての IP アドレスの管理ホストからの SSH 接続要求を受け 付けます。指定した IP アドレスを持つ管理ホストのみからの SSH 接続要求を受け付け るように SP を設定できます。変更内容は、クラスタ内のすべてのノードの SP への SSH アクセスに適用されます。

手順

- 1. 指定したIPアドレスのみにSPアクセスを付与するには、を使用します system service-processor ssh add-allowed-addresses コマンドにを指定します -allowed-addresses パラメータ
	- の値 -allowed-addresses パラメータはの形式で指定する必要があります address/netmask、お よび複数 address/netmask ペアはカンマで区切る必要があります。例: 10.98.150.10/24, fd20:8b1e:b255:c09b::/64。

を設定します -allowed-addresses パラメータの値 0.0.0.0/0, ::/0 すべてのIPアドレスがSP にアクセスできるようにします(デフォルト)。

- 指定したIPアドレスのみにSPアクセスを制限してデフォルトを変更すると、ONTAP は、指定したIP アドレスでデフォルト設定「すべて許可」を置き換えることを確認するプロンプトを表示します  $(0.0.0.0/0, ::/0)$ 。
- 。 system service-processor ssh show コマンドは、SPにアクセスできるIPアドレスを表示<sup>し</sup> ます。
- 2. 指定したIPアドレスをSPへのアクセスからブロックする場合は、を使用します system serviceprocessor ssh remove-allowed-addresses コマンドにを指定します -allowed-addresses パ ラメータ

すべての IP アドレスから SP へのアクセスをブロックすると、管理ホストから SP にアクセスできなくな ります。

**SP**にアクセスできる**IP**アドレスの管理の例

次の例は、 SP への SSH アクセスのためのデフォルト設定を示しています。ここでは、指定した IP アドレス のみに SP アクセスを制限することで、デフォルトの設定を変更し、指定した IP アドレスをアクセスリスト から削除し、すべての IP アドレスに対する SP アクセスをリストアします。

```
cluster1::> system service-processor ssh show
   Allowed Addresses: 0.0.0.0/0, ::/0
cluster1::> system service-processor ssh add-allowed-addresses -allowed
-addresses 192.168.1.202/24, 192.168.10.201/24
Warning: The default "allow all" setting (0.0.0.0/0, :://0) will be
replaced
           with your changes. Do you want to continue? {y|n}: y
cluster1::> system service-processor ssh show
   Allowed Addresses: 192.168.1.202/24, 192.168.10.201/24
cluster1::> system service-processor ssh remove-allowed-addresses -allowed
-addresses 192.168.1.202/24, 192.168.10.201/24
Warning: If all IP addresses are removed from the allowed address list,
all IP
           addresses will be denied access. To restore the "allow all"
default,
           use the "system service-processor ssh add-allowed-addresses
           -allowed-addresses 0.0.0.0/0, ::/0" command. Do you want to
continue?
           {y|n}: y
cluster1::> system service-processor ssh show
   Allowed Addresses: -
cluster1::> system service-processor ssh add-allowed-addresses -allowed
-addresses 0.0.0.0/0, ::/0
cluster1::> system service-processor ssh show
   Allowed Addresses: 0.0.0.0/0, ::/0
```
# <span id="page-12-0"></span>**SP / BMC CLI** でオンラインヘルプを使用する

オンラインヘルプで SP / BMC CLI のコマンドとオプションを確認できます。

このタスクについて このタスクでは、 SP と BMC の両方を環境に設定します。

手順

1. SP / BMC コマンドのヘルプ情報を表示するには、次のコマンドを入力します。

を入力します help SPプロンプトで、 インタングレます system BMCプロンプトで、

次に、 SP CLI オンラインヘルプの例を示します。

SP> help date - print date and time exit - exit from the SP command line interface events - print system events and event information help - print command help priv - show and set user mode sp - commands to control the SP system - commands to control the system version - print SP version

次に、BMC CLIオンラインヘルプの例を示します。

```
BMC> system
system acp - acp related commands
system battery - battery related commands
system console - connect to the system console
system core - dump the system core and reset
system cpld - cpld commands
system log - print system console logs
system power - commands controlling system power
system reset - reset the system using the selected firmware
system sensors - print environmental sensors status
system service-event - print service-event status
system fru - fru related commands
system watchdog - system watchdog commands
BMC>
```
2. SP / BMCコマンドのオプションのヘルプ情報を表示するには、と入力します help SP / BMCコマンドの 実行前または実行後。

次の例は、SPのSP CLIオンラインヘルプを示しています events コマンドを実行します

```
SP> help events
events all - print all system events
events info - print system event log information
events newest - print newest system events
events oldest - print oldest system events
events search - search for and print system events
```
次に、BMC CLIオンラインヘルプの例を示します system power コマンドを実行します

```
BMC> system power help
system power cycle - power the system off, then on
system power off - power the system off
system power on - power the system on
system power status - print system power status
```
BMC>

# <span id="page-14-0"></span>ノードをリモートから管理するためのコマンド

ノードをリモートで管理するには、ノードの SP にアクセスし、 SP CLI コマンドを実行 してノード管理タスクを実行します。よく実行されるいくつかのリモートノード管理タ スクについては、クラスタ内の別のノードから ONTAP コマンドを使用することもでき ます。一部の SP コマンドはプラットフォーム固有であるため、プラットフォームによ っては使用できない場合があります。

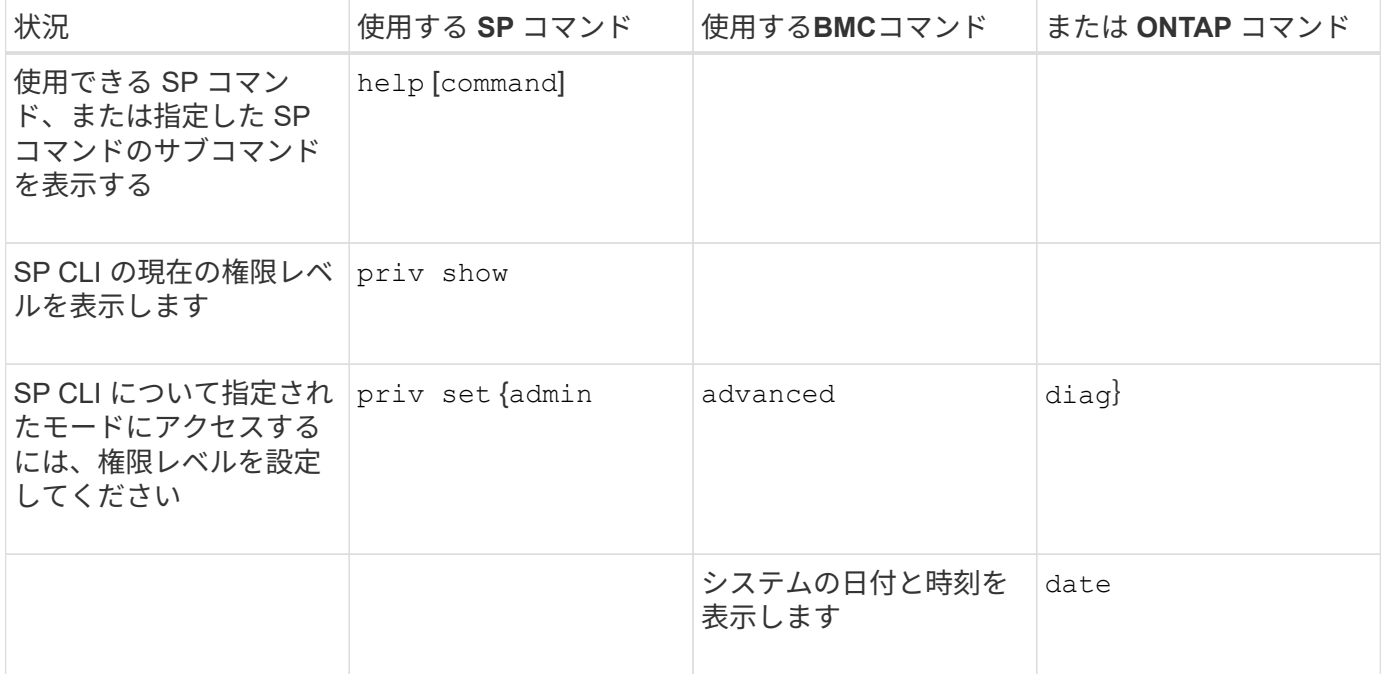

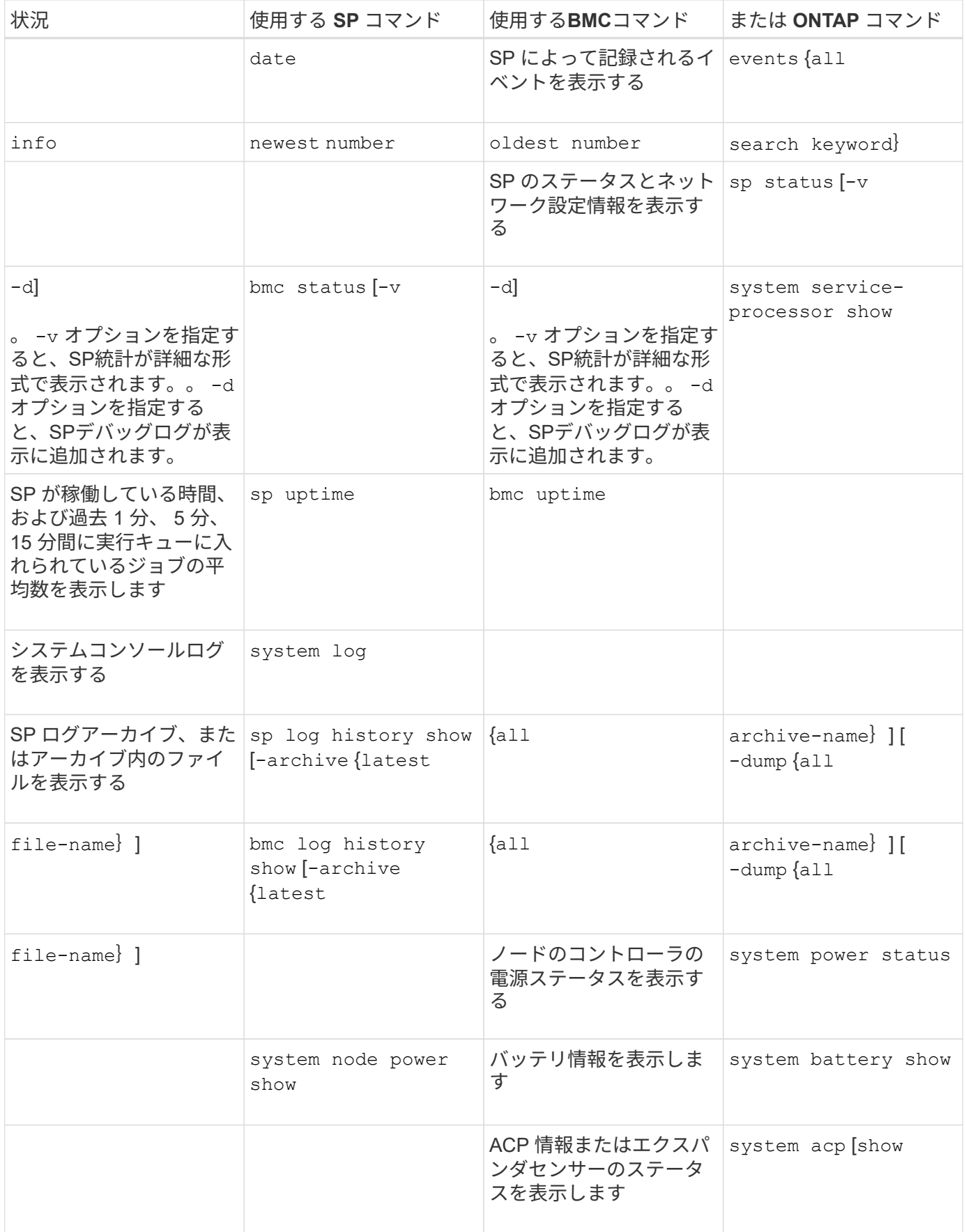

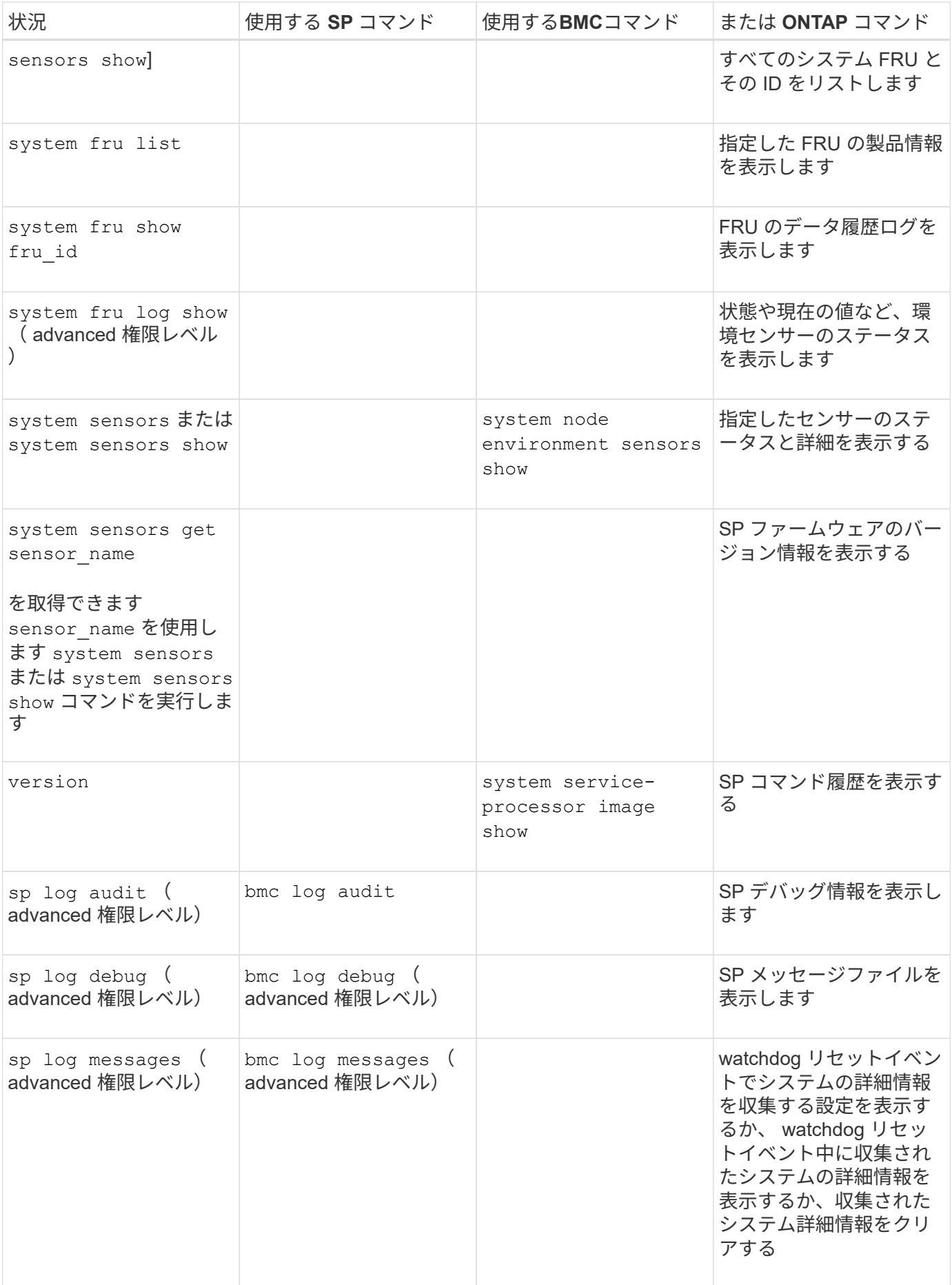

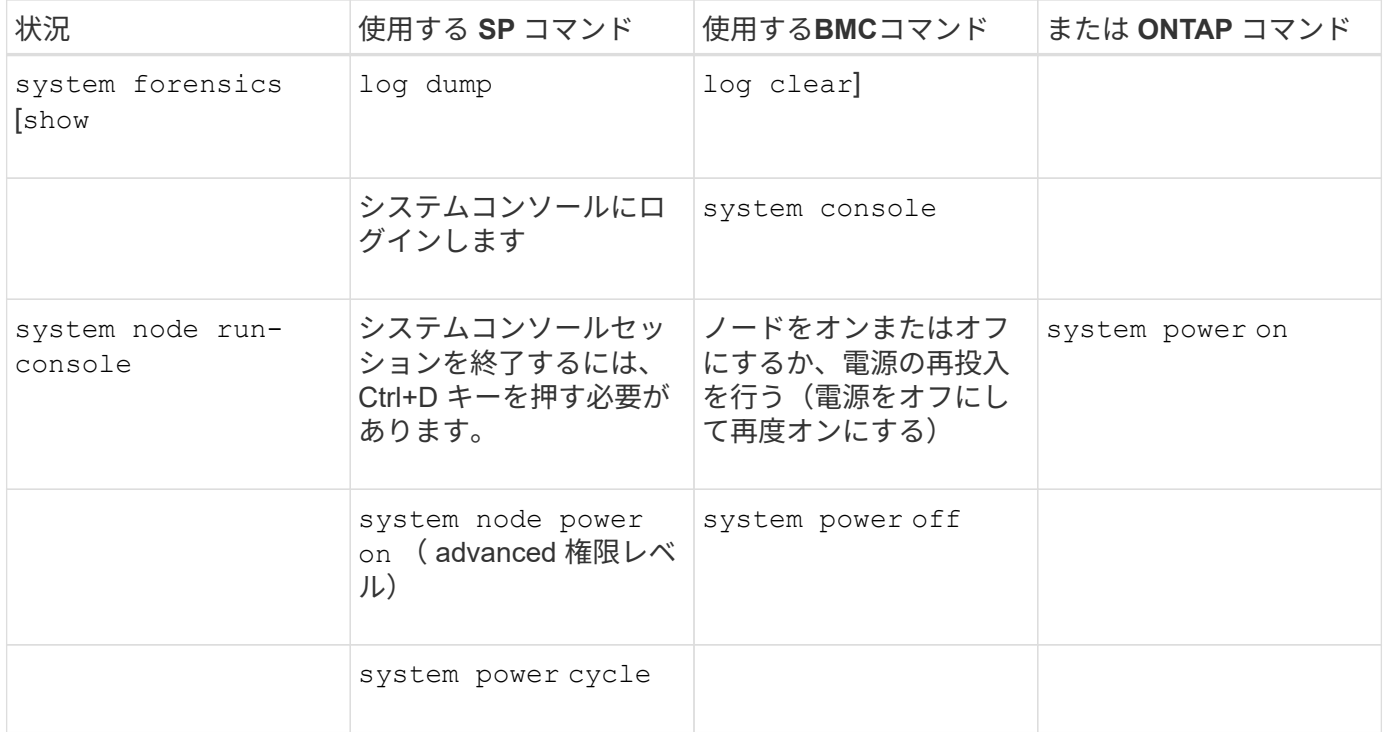

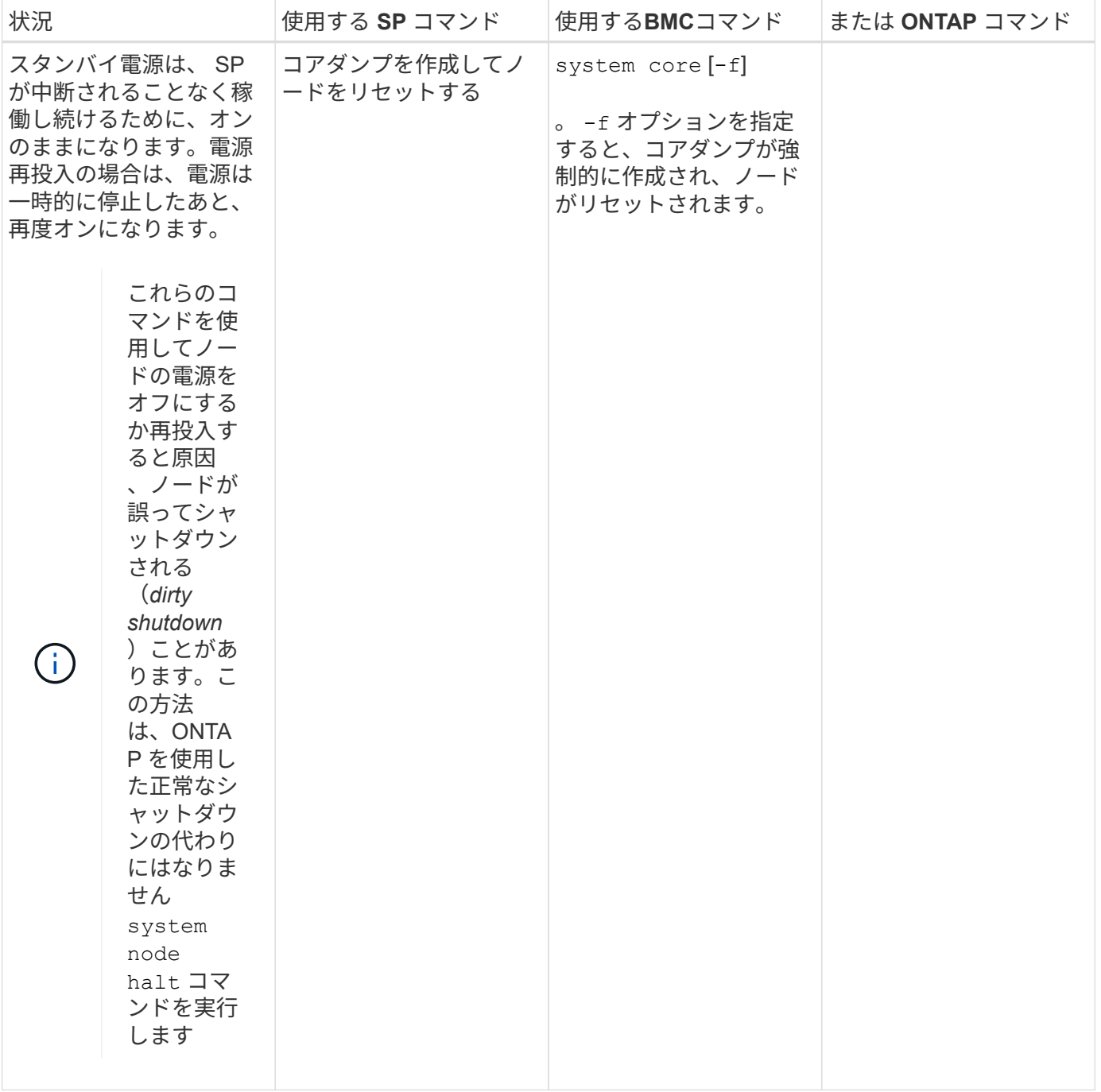

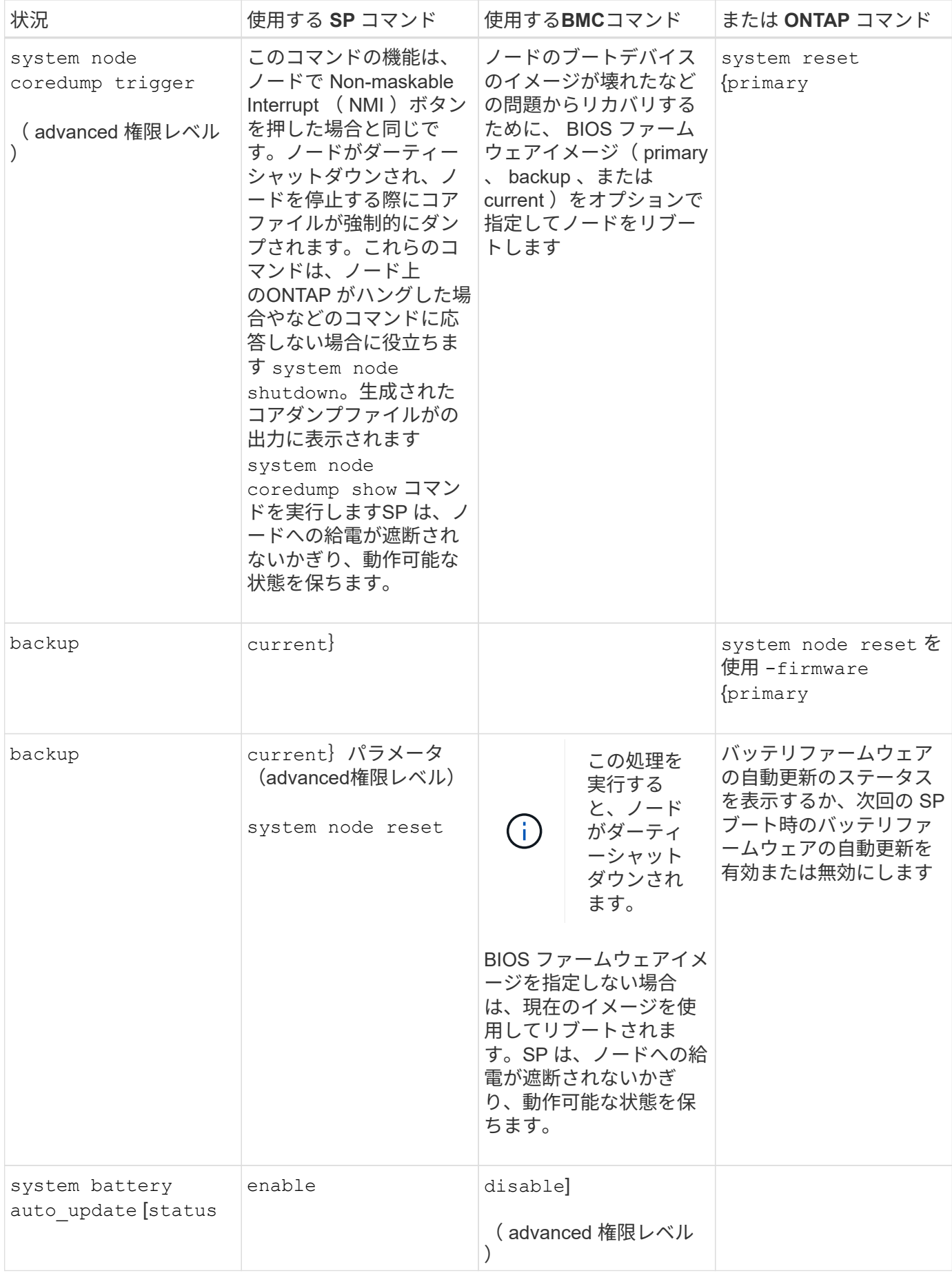

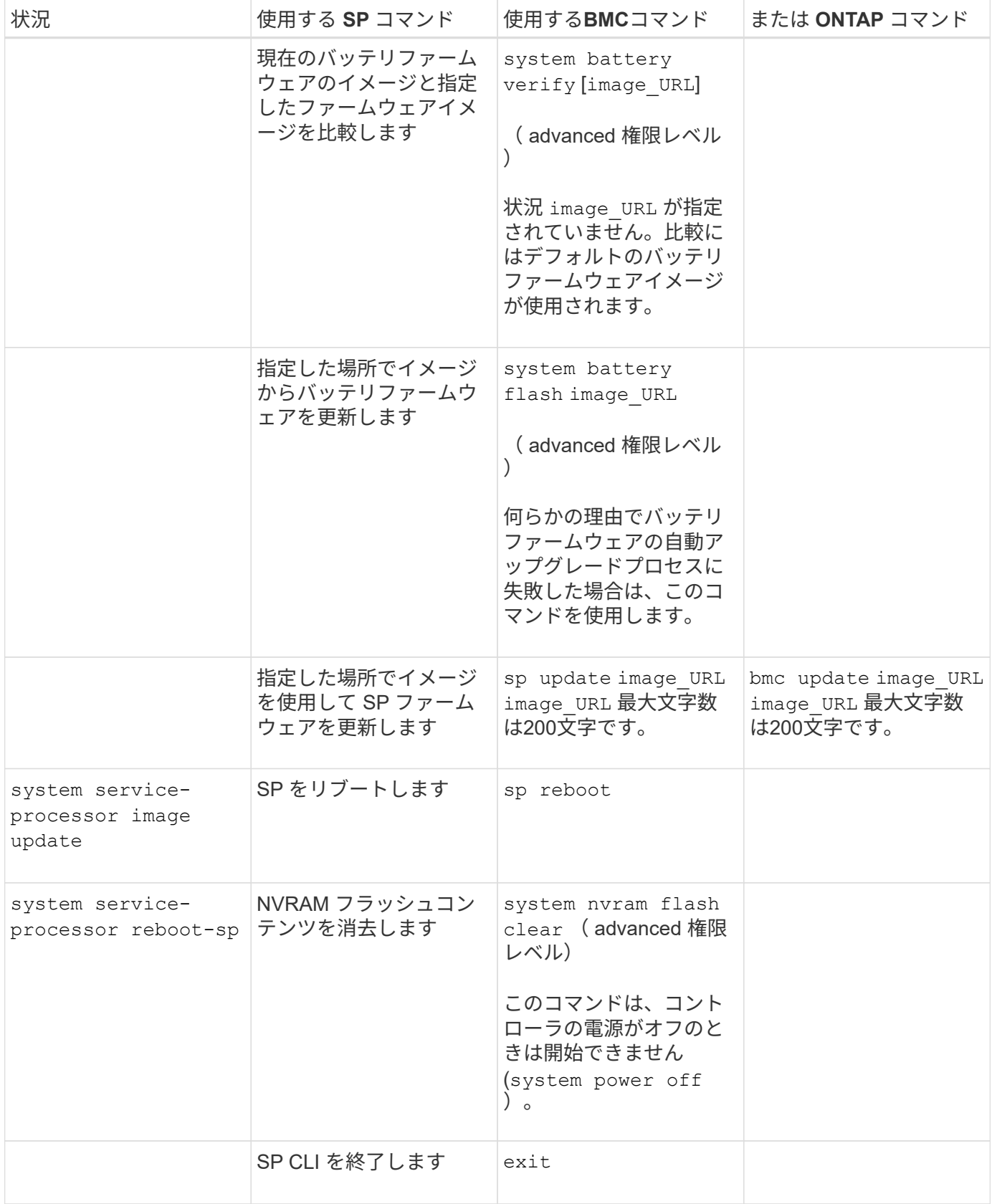

## <span id="page-21-0"></span>しきい値ベースの **SP** センサーの読み取り値と **system sensors** コマンドのステータス値について説明します

しきい値ベースのセンサーは、さまざまなシステムコンポーネントを定期的に読み取り ます。SP は、しきい値ベースのセンサーの読み取り値を、コンポーネントの許容可能な 動作条件を定義する事前設定されたしきい値と比較します。

SP は、センサーの読み取り値に基づいてセンサーの状態を表示し、コンポーネントの状態の監視に役立ちま す。

しきい値ベースのセンサーには、システム温度、電圧、電流、ファン速度のセンサーなどがあります。しきい 値ベースのセンサーのリストは、プラットフォームによって異なります。

しきい値ベースのセンサーには次のしきい値があり、これらはSPの出力に表示されます system sensors コマンドを実行します

- 異常 下限 ( LCR )
- 異常 下限 ( LNC )
- 異常 上限 ( UNC )
- 重大 上限 ( UCR )

センサー読み取り値が LNC と LCR の間、または UNC と UCR の間の場合は、コンポーネントが問題の兆候 を示しており、その結果、システムに障害が発生する可能性があることを示します。そのため、コンポーネン トの保守をすぐに計画する必要があります。

センサーの読み取り値が LCR 以下、または UCR 以上の場合は、コンポーネントが誤動作しており、システ ム障害が発生しつつあることを意味します。したがって、コンポーネントに対して緊急な対応が必要です。

次の図に、しきい値と対応する重大度の範囲を示します。

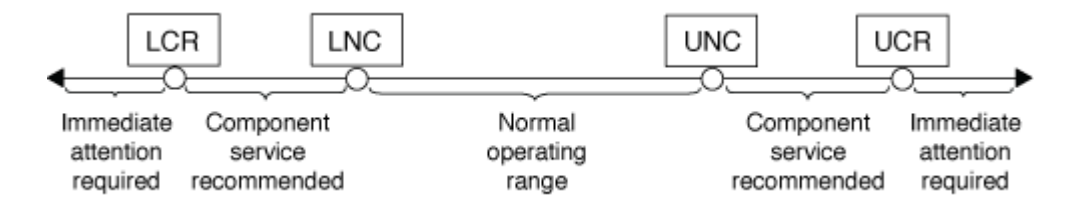

しきい値ベースのセンサーの読み取り値は、で確認できます Current の列 system sensors コマンド出 力。。 system sensors get sensor name コマンドは、指定したセンサーの詳細を表示します。読み取 り値が異常および重大のしきい値を超えると、センサーは重大度が上昇していることを報告します。読み取り 値がしきい値制限を超えると、でセンサのステータスが表示されます system sensors コマンド出力がから 変更されます ok 終了: nc (noncritical) または cr (重大) しきい値を超えた場合は、SELイベントログに イベントメッセージが記録されます。

しきい値ベースのセンサーには、 4 つのしきい値レベルが全部揃っていないものもあります。これらのセン サーの場合、欠落したしきい値が表示されます na の限界として system sensors 特定のセンサーに該当す るしきい値や重大度が設定されていないことを示すコマンド出力。SPはそのしきい値についてセンサーを監 視しません。

**system sensors**コマンド出力の例を示します

次の例は、によって表示される情報の一部を示しています system sensors SP CLIで次のコマンドを実 行します。

SP node1> system sensors Sensor Name | Current | Unit | Status| LCR | LNC | UNC | UCR -----------------+------------+------------+-------+-----------+ -----------+-----------+----------- CPU0 Temp Margin | -55.000 | degrees C | ok | na | na | -5.000 | 0.000 CPU1 Temp Margin | -56.000 | degrees C | ok | na | na | -5.000 | 0.000 In Flow Temp | 32.000 | degrees C | ok | 0.000 | 10.000 | 42.000 | 52.000 Out Flow Temp | 38.000 | degrees C | ok | 0.000 | 10.000 | 59.000 | 68.000 CPU1 Error | 0x0 | discrete | 0x0180| na | na | na | na CPU1 Therm Trip  $| 0x0 |$  discrete  $| 0x0180 |$  na  $|$  na | na | na CPU1 Hot | 0x0 | discrete | 0x0180| na | na | na | na IO\_Mid1\_Temp | 30.000 | degrees C | ok | 0.000 | 10.000 | 55.000 | 64.000 IO\_Mid2\_Temp | 30.000 | degrees C | ok | 0.000 | 10.000 | 55.000 | 64.000 CPU\_VTT | 1.106 | Volts | ok | 1.028 | 1.048 | 1.154 | 1.174 CPU0\_VCC | 1.154 | Volts | ok | 0.834 | 0.844 | 1.348 | 1.368 3.3V | 3.323 | Volts | ok | 3.053 | 3.116 | 3.466 | 3.546 5V | 5.002 | Volts | ok | 4.368 | 4.465 | 5.490 | 5.636 STBY 1.8V | 1.794 | Volts | ok | 1.678 | 1.707 | 1.892 | 1.911 …

しきい値ベースのセンサーの**system sensors sensor\_name**コマンド出力の例

次の例は、と入力した結果を示しています system sensors get sensor name しきい値ベースのセンサ ー5VのSP CLIで、次の手順を実行します。

```
SP node1> system sensors get 5V
Locating sensor record...
Sensor ID : 5V (0x13)
Entity ID : 7.97
 Sensor Type (Analog) : Voltage
Sensor Reading : 5.002 (+/- 0) Volts
 Status : ok
 Lower Non-Recoverable : na
Lower Critical : 4.246
Lower Non-Critical : 4.490
Upper Non-Critical : 5.490
Upper Critical : 5.758
 Upper Non-Recoverable : na
 Assertion Events :
 Assertions Enabled : lnc- lcr- ucr+
 Deassertions Enabled : lnc- lcr- ucr+
```
## <span id="page-23-0"></span>**system sensors** コマンド出力でのディスクリート **SP** センサ ーのステータス値について説明します

ディスクリートセンサーにはしきい値がありません。の下に表示されます Current 列 をクリックします system sensors コマンド出力には実際の意味はないため、SPでは 無視されます。。 Status の列 system sensors コマンド出力には、ディスクリート センサーのステータス値が16進形式で表示されます。

ディスクリートセンサーの例としては、ファン、電源ユニット( PSU )エラー、システムエラーのセンサー があります。ディスクリートセンサーの具体的なリストは、プラットフォームによって異なります。

SP CLIを使用できます system sensors get sensor name コマンドを使用して、ほとんどのディスクリ ートセンサーのステータス値を解釈できます。次の例は、と入力した結果を示しています system sensors get sensor\_name ディスクリートセンサーCPU0\_ErrorおよびIO\_Slot1\_Presentの場合:

```
SP node1> system sensors get CPU0_Error
Locating sensor record...
Sensor ID : CPU0 Error (0x67)
Entity ID : 7.97
 Sensor Type (Discrete): Temperature
States Asserted : Digital State
                       [State Deasserted]
```

```
SP node1> system sensors get IO Slot1 Present
Locating sensor record...
Sensor ID : IO Slot1 Present (0x74)
Entity ID : 11.97
 Sensor Type (Discrete): Add-in Card
 States Asserted : Availability State
                       [Device Present]
```
ただし、 system sensors get sensor name コマンドを実行すると、ほとんどのディスクリートセンサ ーのステータス情報が表示されますが、System\_FW\_Status、System\_Watchdog、PSU1\_Input\_Type、およ びPSU2\_Input\_Typeディスクリートセンサーのステータス情報は表示されません。これらのセンサーのステ ータス情報は、次の情報を使用して解釈できます。

#### **System\_FW\_Status** の場合

System FW Statusセンサーの状態は、の形式で表示されます 0xAABB。の情報を組み合わせることができま す AA および BB センサの状態を確認します。

AA 次のいずれかの値を指定できます。

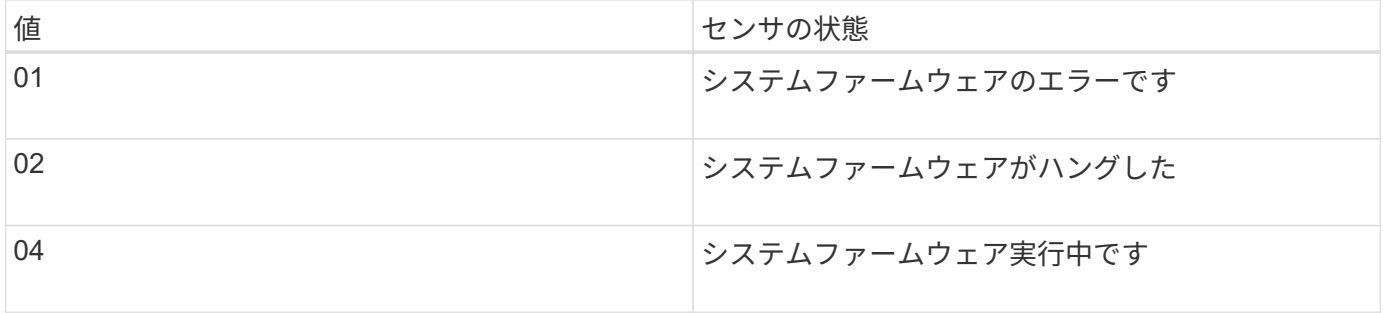

BB 次のいずれかの値を指定できます。

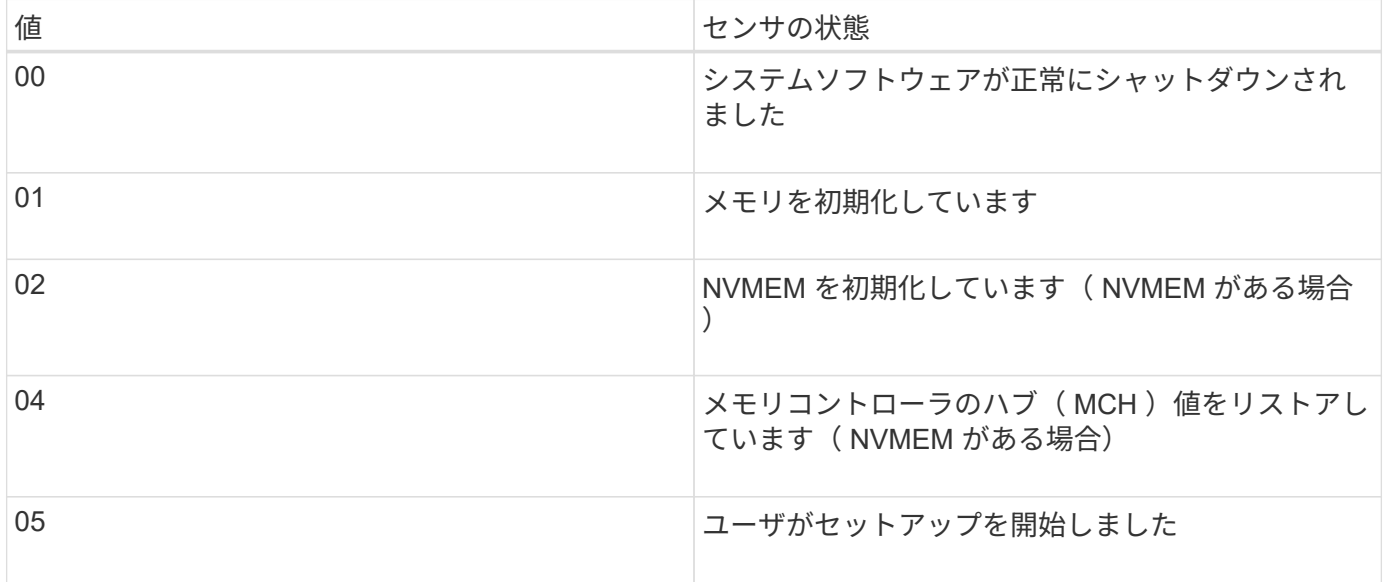

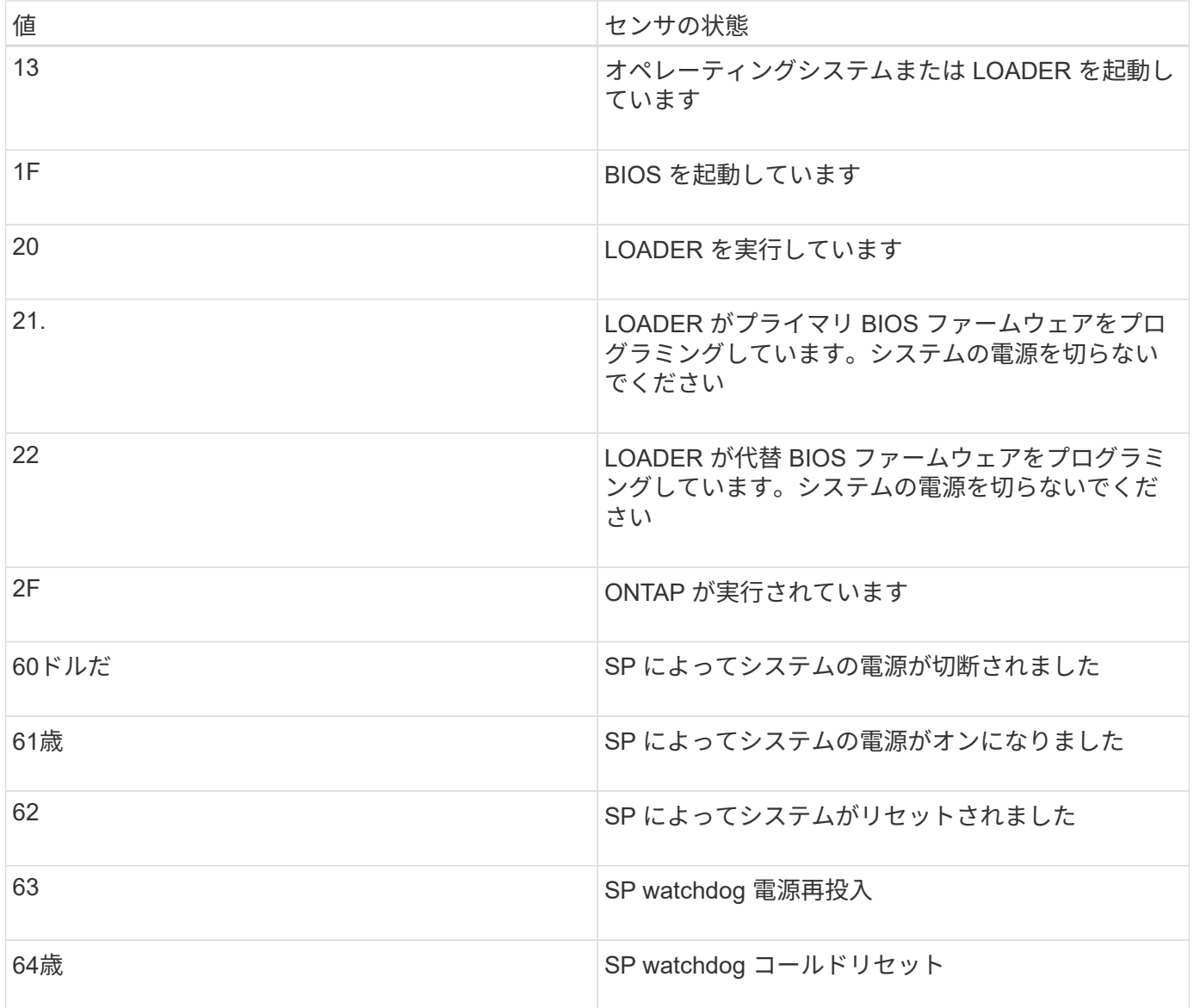

たとえば、 System\_FW\_Status センサーのステータス 0x042F は、「システムファームウェアが進行中( 04 )で、ONTAP が実行中(2F)」という意味です。

### **System\_Watchdog**

System\_Watchdog センサーの状態は次のいずれかです。

• \* 0x0080\*

このセンサーの状態は変更されていません

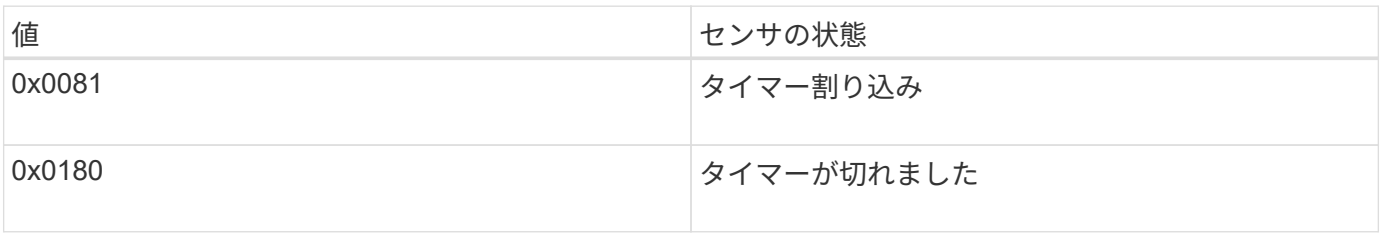

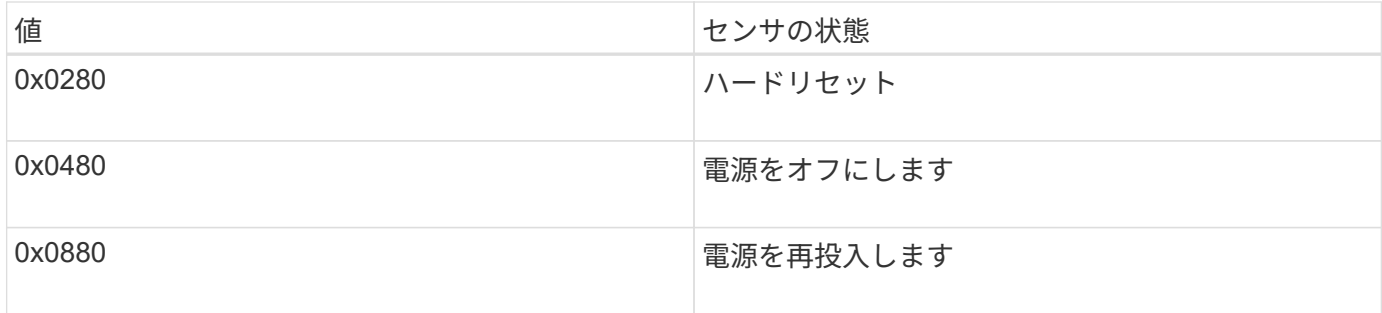

たとえば、 System Watchdog センサーのステータス 0x0880 は、 watchdog タイムアウトが発生したことを 意味し、システムの電源の再投入につながります。

#### **PSU1\_Input\_Type**および**PSU2\_Input\_Type**

直流 (DC) 電源の場合、 PSU1 Input Type および PSU2 Input Type センサーは適用されません。交流( AC )電源の場合、センサーのステータスは次のいずれかの値になります。

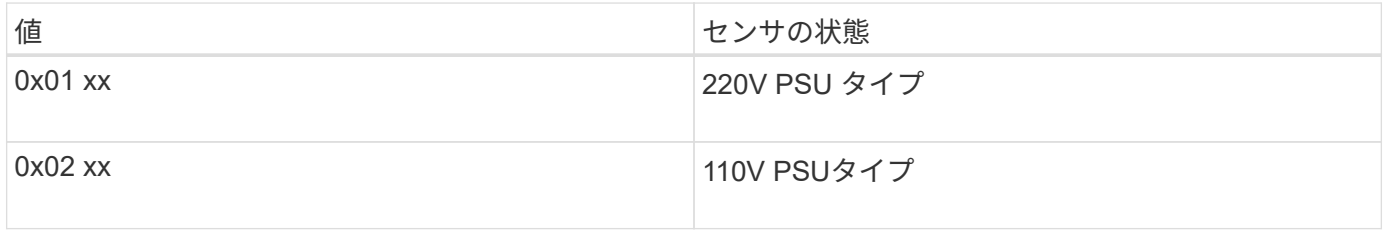

たとえば、 PSU1\_Input\_Type センサーのステータス 0x0280 は、 PSU タイプが 110V であるとセンサーが報 告していることを意味します。

## <span id="page-26-0"></span>**ONTAP** から **SP** を管理するためのコマンド

ONTAP には、 SP ネットワーク設定、 SP ファームウェアイメージ、 SP への SSH ア クセス、一般的な SP の管理など、 SP を管理するためのコマンドが用意されていま す。

#### **SP** ネットワーク設定の管理用コマンド

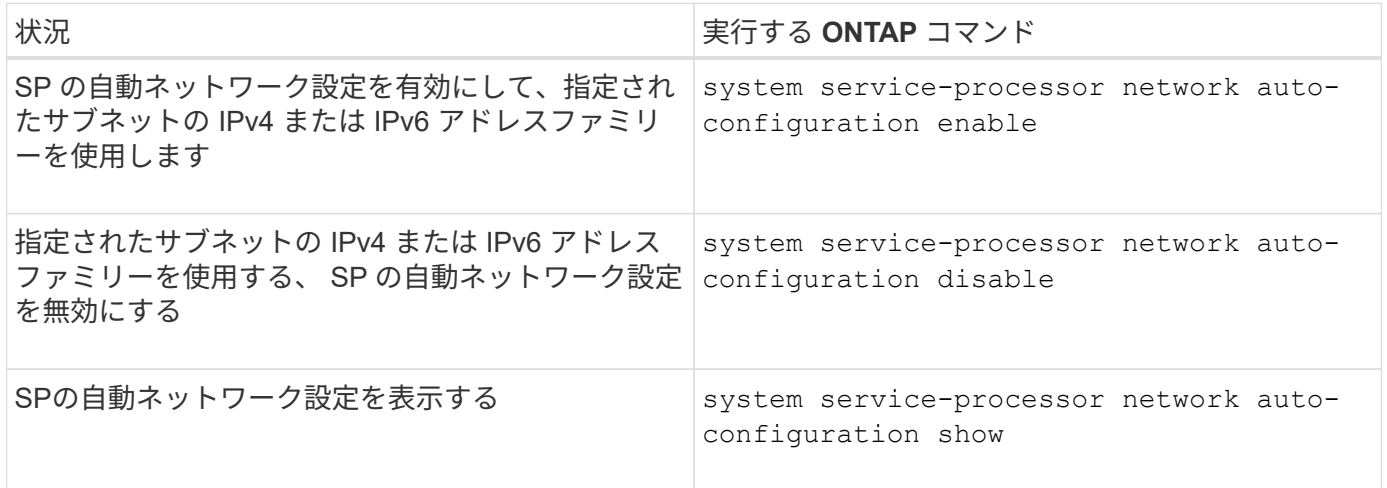

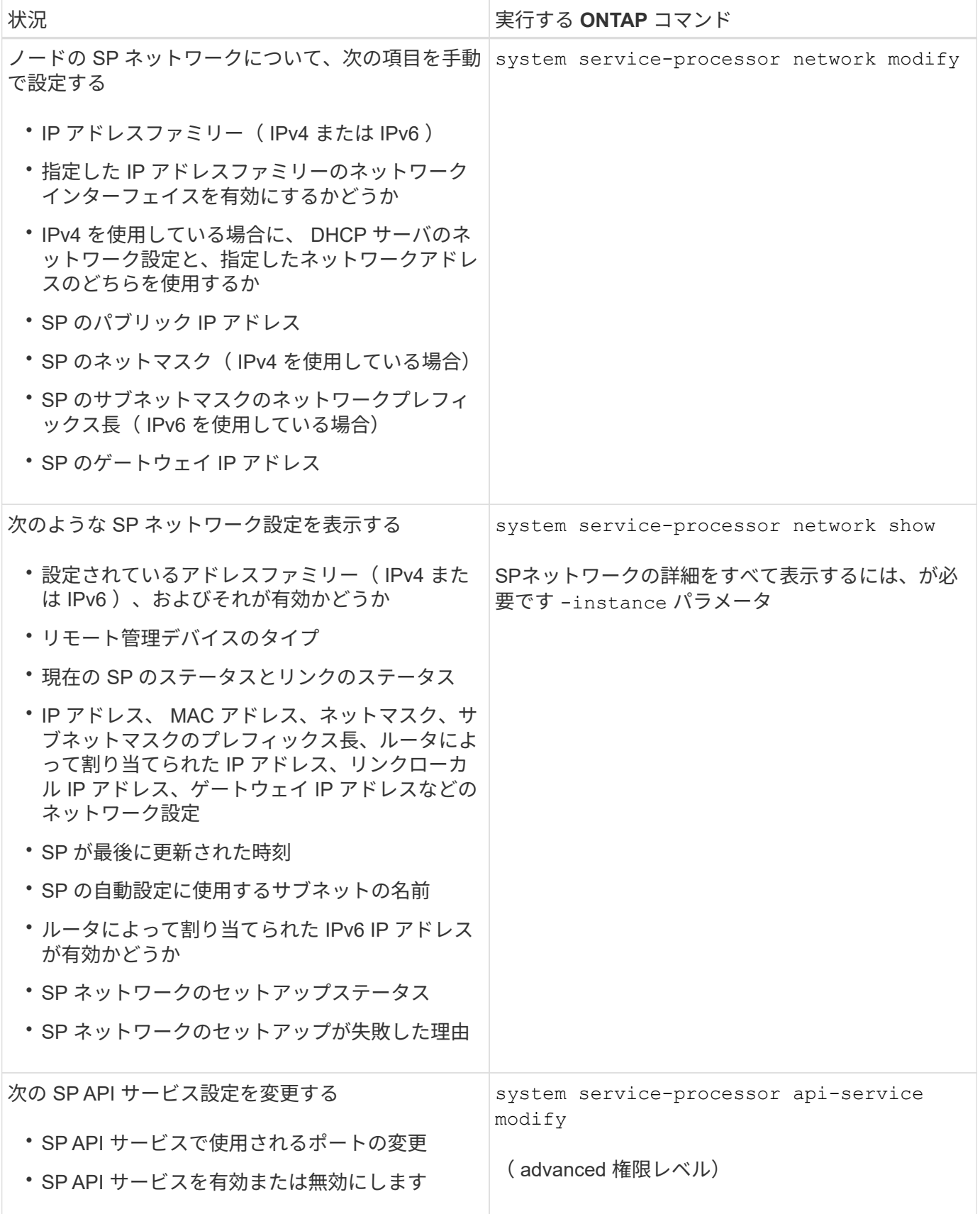

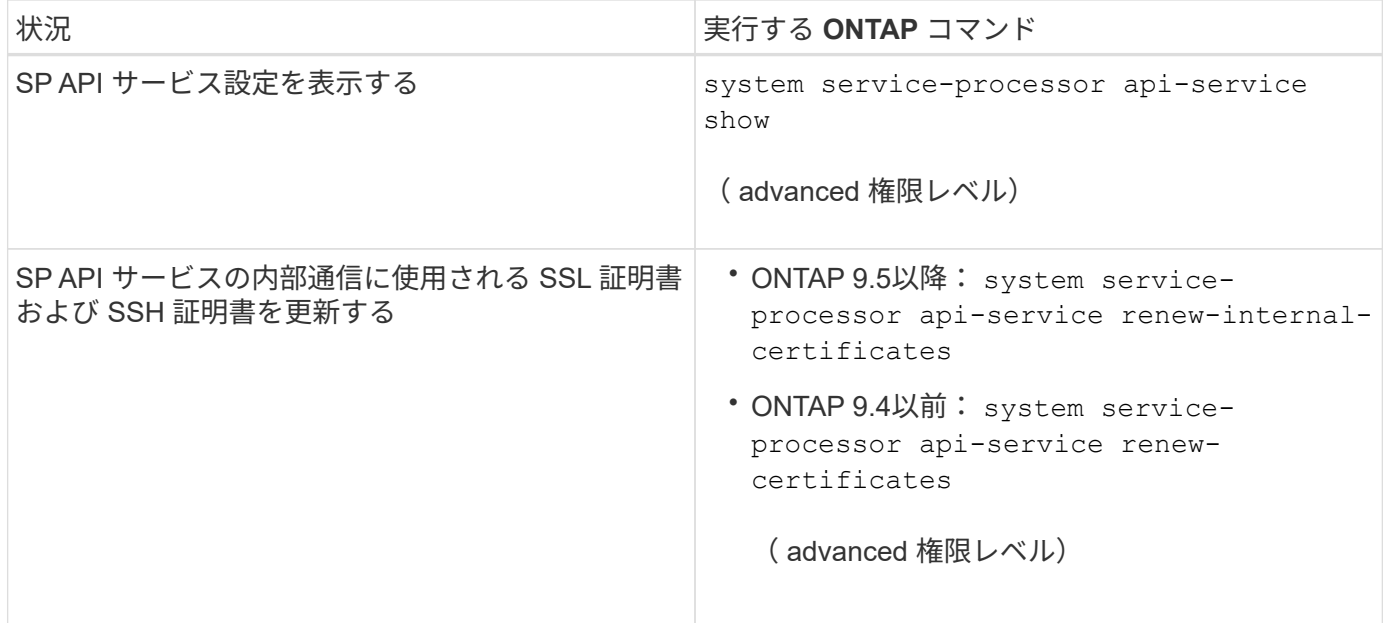

## **SP** ファームウェアイメージの管理用コマンド

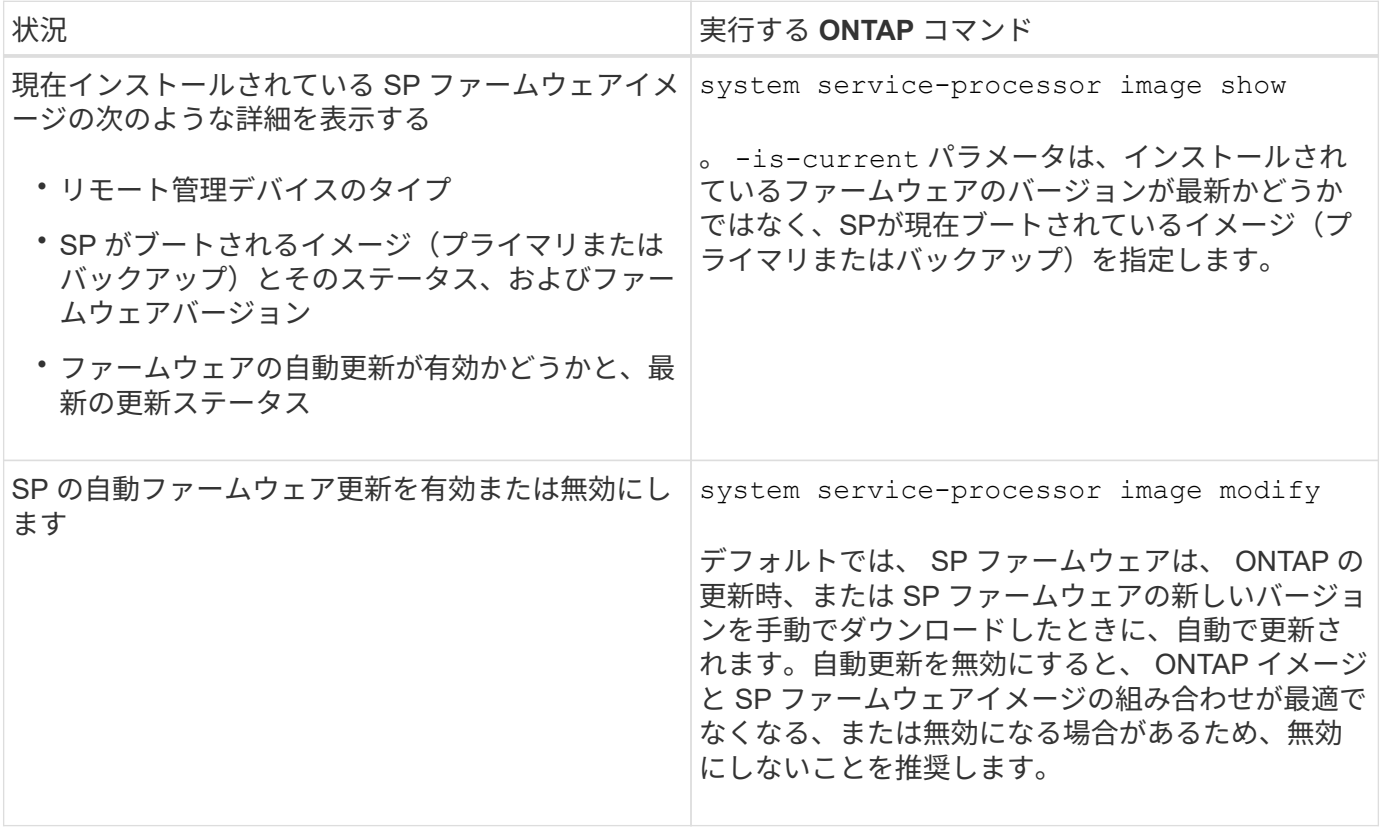

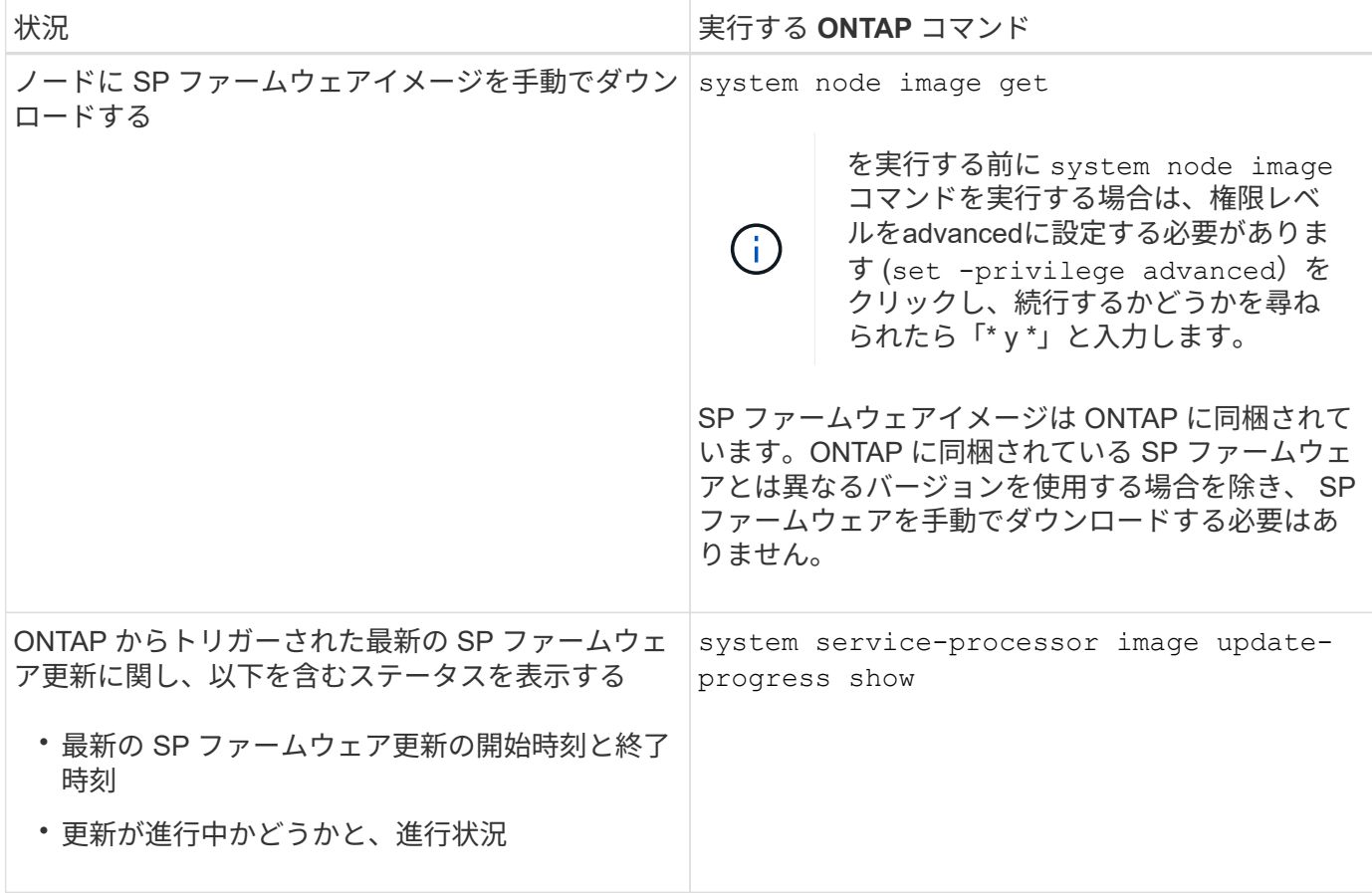

### **SP** への **SSH** アクセスを管理するためのコマンド

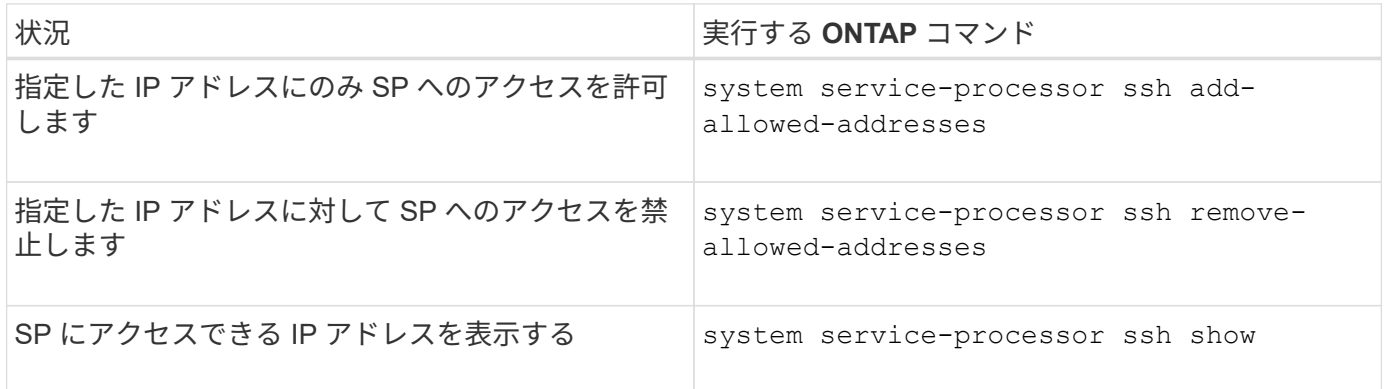

一般的な **SP** 管理用コマンド

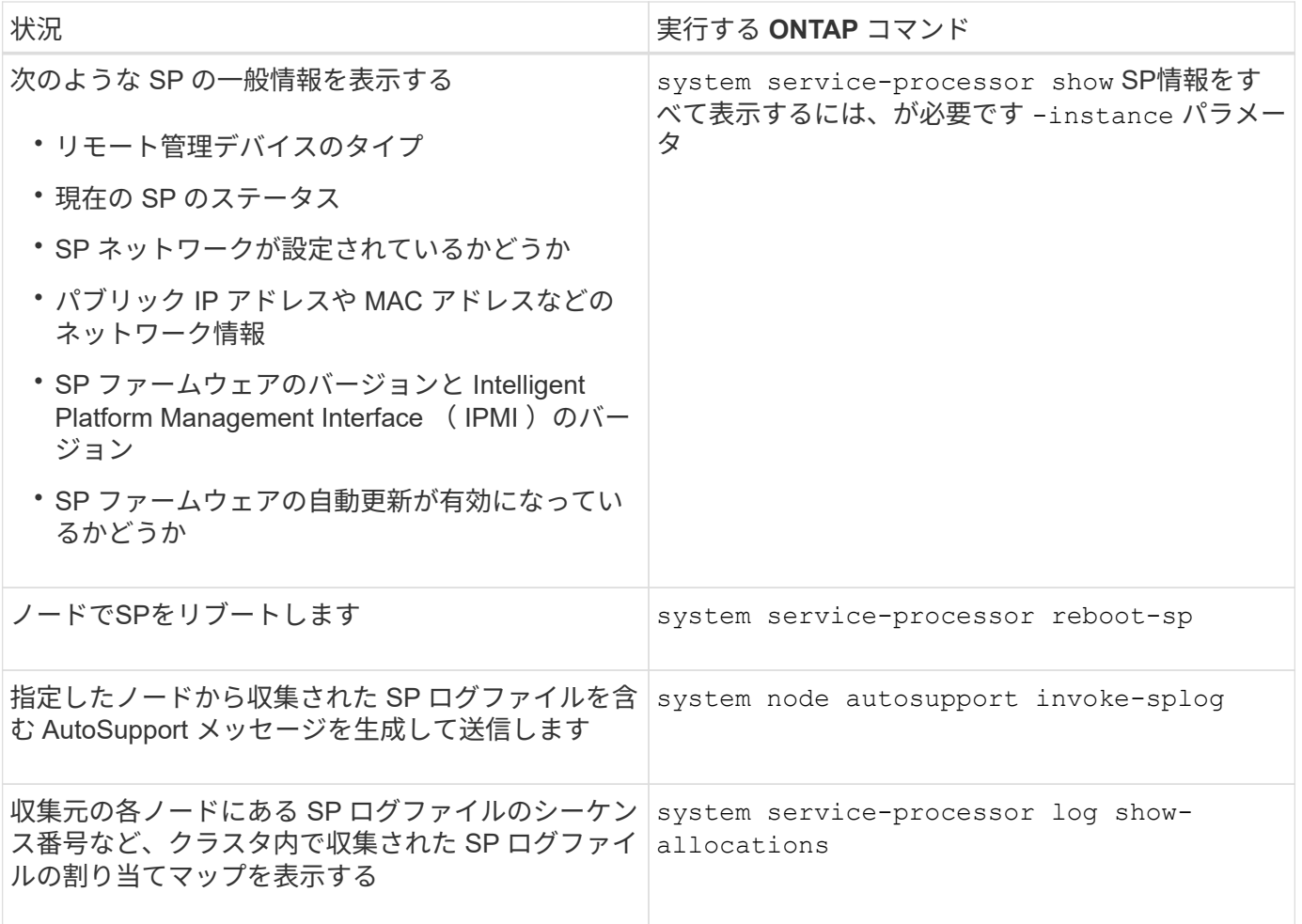

#### 関連情報

["ONTAP 9](http://docs.netapp.com/ontap-9/topic/com.netapp.doc.dot-cm-cmpr/GUID-5CB10C70-AC11-41C0-8C16-B4D0DF916E9B.html)[コマンド](http://docs.netapp.com/ontap-9/topic/com.netapp.doc.dot-cm-cmpr/GUID-5CB10C70-AC11-41C0-8C16-B4D0DF916E9B.html)["](http://docs.netapp.com/ontap-9/topic/com.netapp.doc.dot-cm-cmpr/GUID-5CB10C70-AC11-41C0-8C16-B4D0DF916E9B.html)

# <span id="page-30-0"></span>**BMC** 管理用の **ONTAP** コマンド

ここでは、 Baseboard Management Controller ( BMC ;ベースボード管理コントロー ラ)に対してサポートされる ONTAP コマンドを示します。

BMC では、 Service Processor ( SP ;サービスプロセッサ)と同じコマンドをいくつか使用します。BMC では次の SP コマンドがサポートされます。

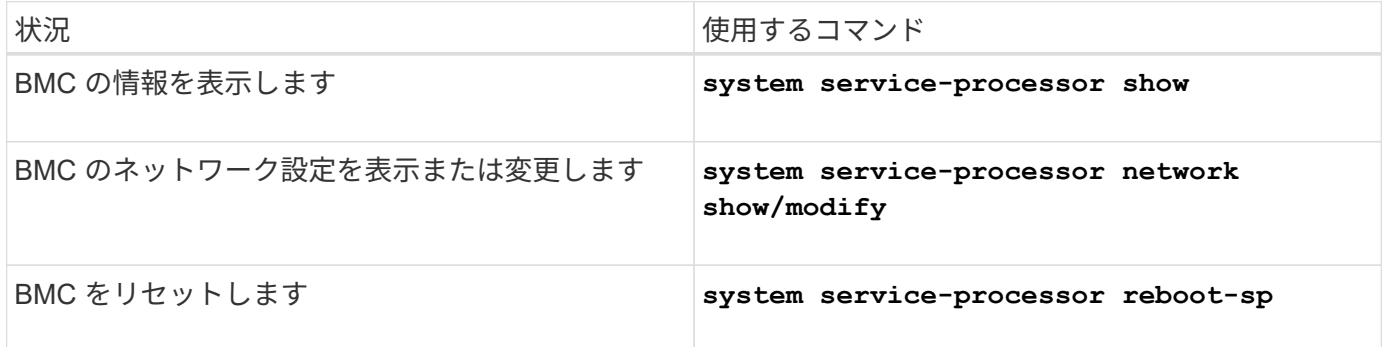

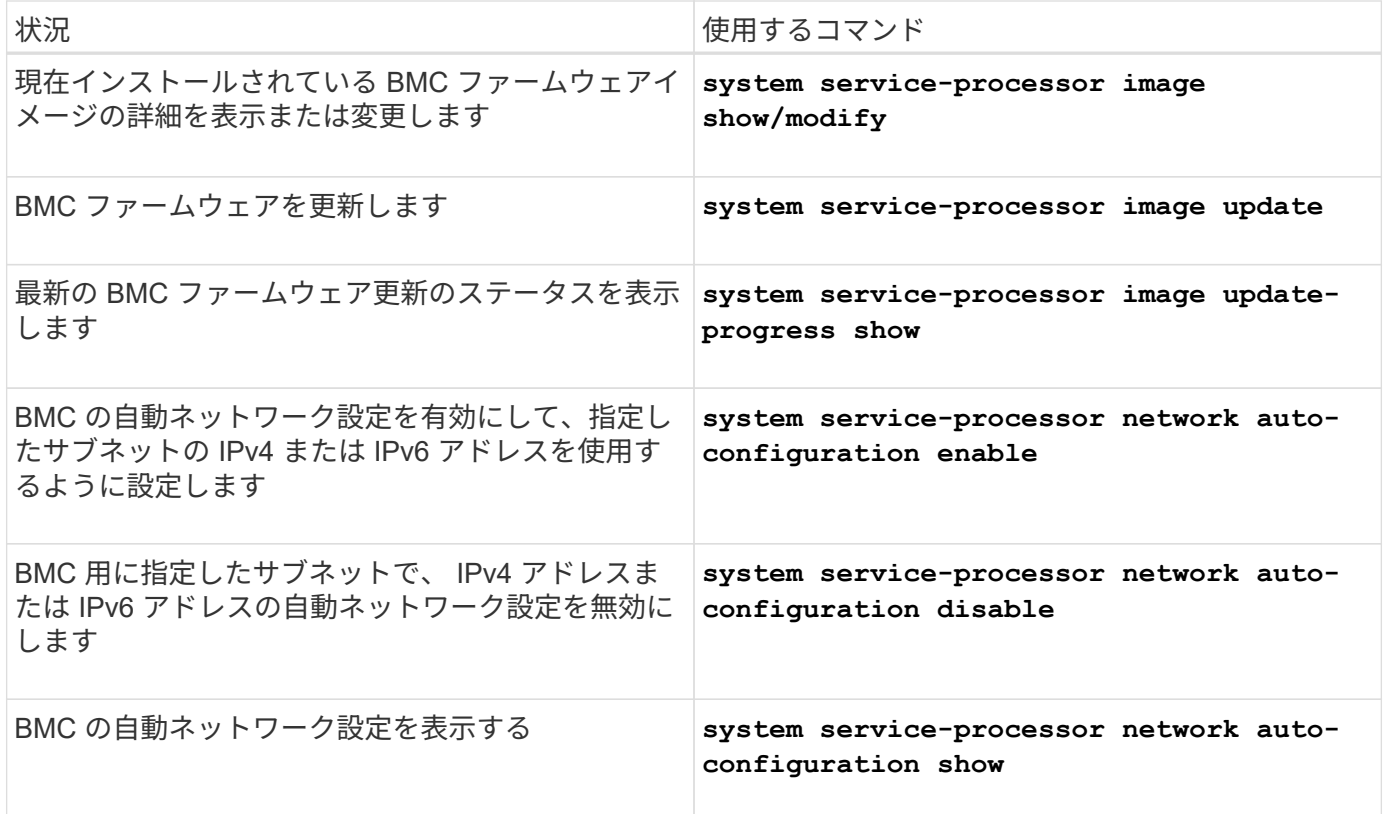

BMC ファームウェアでサポートされていないコマンドを実行すると、次のエラーメッセージが返されます。

::> Error: Command not supported on this platform.

# <span id="page-31-0"></span>**BMC CLI** コマンド

BMC には SSH を使用してログインできます。BMC コマンドラインでは次のコマンドが サポートされます。

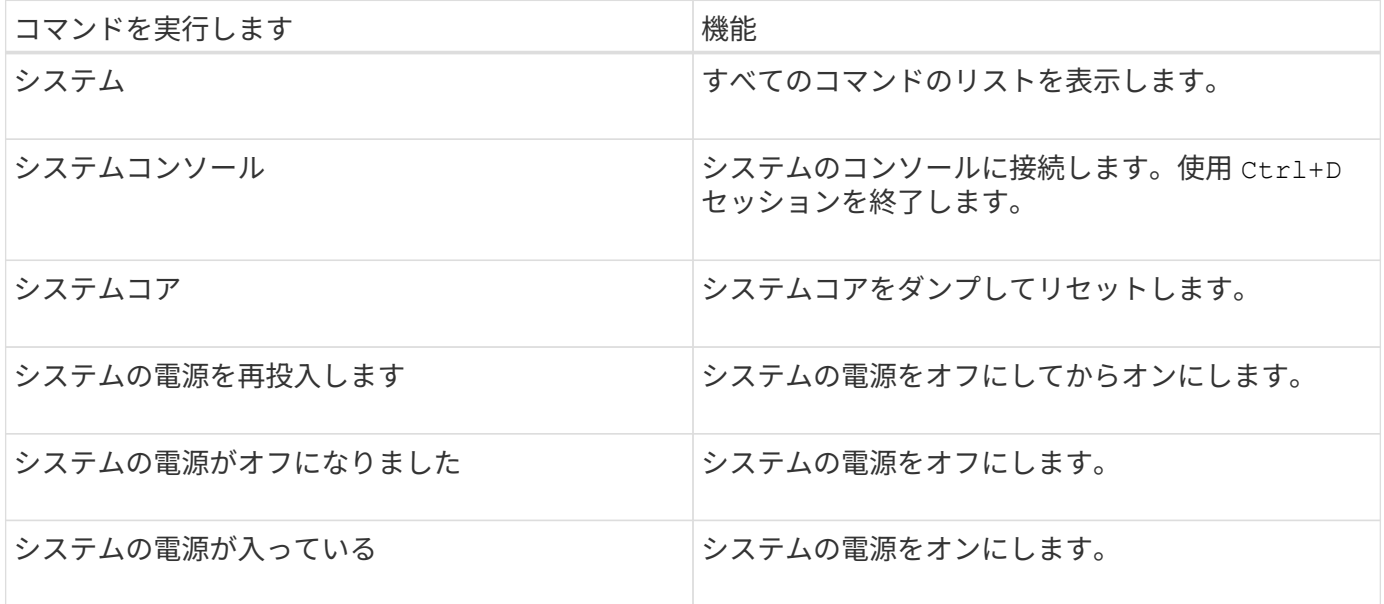

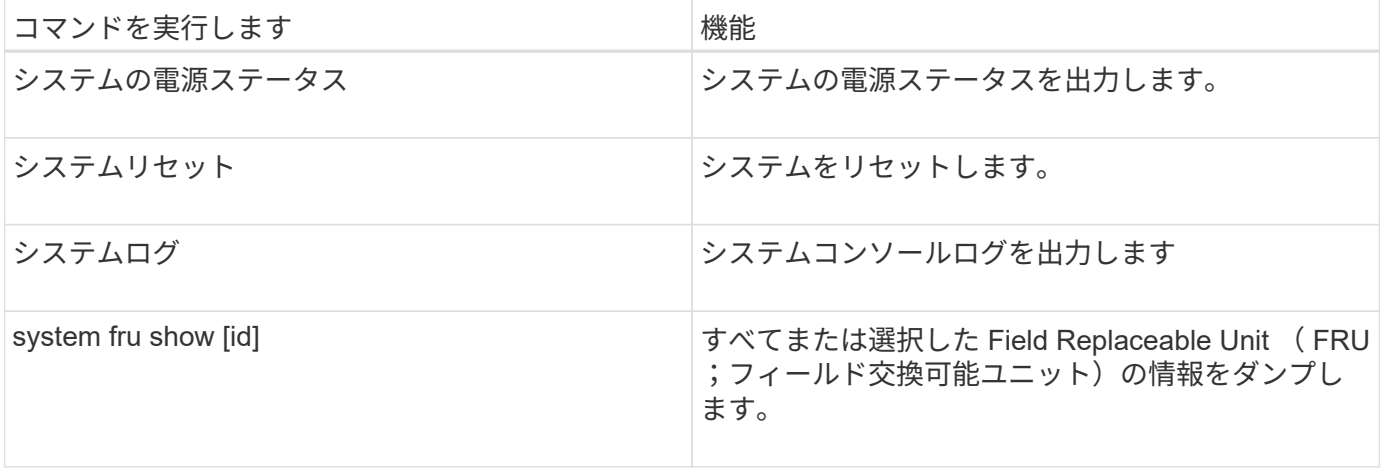

Copyright © 2024 NetApp, Inc. All Rights Reserved. Printed in the U.S.このドキュメントは著作権によって保 護されています。著作権所有者の書面による事前承諾がある場合を除き、画像媒体、電子媒体、および写真複 写、記録媒体、テープ媒体、電子検索システムへの組み込みを含む機械媒体など、いかなる形式および方法に よる複製も禁止します。

ネットアップの著作物から派生したソフトウェアは、次に示す使用許諾条項および免責条項の対象となりま す。

このソフトウェアは、ネットアップによって「現状のまま」提供されています。ネットアップは明示的な保 証、または商品性および特定目的に対する適合性の暗示的保証を含み、かつこれに限定されないいかなる暗示 的な保証も行いません。ネットアップは、代替品または代替サービスの調達、使用不能、データ損失、利益損 失、業務中断を含み、かつこれに限定されない、このソフトウェアの使用により生じたすべての直接的損害、 間接的損害、偶発的損害、特別損害、懲罰的損害、必然的損害の発生に対して、損失の発生の可能性が通知さ れていたとしても、その発生理由、根拠とする責任論、契約の有無、厳格責任、不法行為(過失またはそうで ない場合を含む)にかかわらず、一切の責任を負いません。

ネットアップは、ここに記載されているすべての製品に対する変更を随時、予告なく行う権利を保有します。 ネットアップによる明示的な書面による合意がある場合を除き、ここに記載されている製品の使用により生じ る責任および義務に対して、ネットアップは責任を負いません。この製品の使用または購入は、ネットアップ の特許権、商標権、または他の知的所有権に基づくライセンスの供与とはみなされません。

このマニュアルに記載されている製品は、1つ以上の米国特許、その他の国の特許、および出願中の特許によ って保護されている場合があります。

権利の制限について:政府による使用、複製、開示は、DFARS 252.227-7013(2014年2月)およびFAR 5252.227-19(2007年12月)のRights in Technical Data -Noncommercial Items(技術データ - 非商用品目に関 する諸権利)条項の(b)(3)項、に規定された制限が適用されます。

本書に含まれるデータは商用製品および / または商用サービス(FAR 2.101の定義に基づく)に関係し、デー タの所有権はNetApp, Inc.にあります。本契約に基づき提供されるすべてのネットアップの技術データおよび コンピュータ ソフトウェアは、商用目的であり、私費のみで開発されたものです。米国政府は本データに対 し、非独占的かつ移転およびサブライセンス不可で、全世界を対象とする取り消し不能の制限付き使用権を有 し、本データの提供の根拠となった米国政府契約に関連し、当該契約の裏付けとする場合にのみ本データを使 用できます。前述の場合を除き、NetApp, Inc.の書面による許可を事前に得ることなく、本データを使用、開 示、転載、改変するほか、上演または展示することはできません。国防総省にかかる米国政府のデータ使用権 については、DFARS 252.227-7015(b)項(2014年2月)で定められた権利のみが認められます。

#### 商標に関する情報

NetApp、NetAppのロゴ、<http://www.netapp.com/TM>に記載されているマークは、NetApp, Inc.の商標です。そ の他の会社名と製品名は、それを所有する各社の商標である場合があります。